**Česká zemědělská univerzita v Praze**

## **Technická fakulta**

**Katedra technologických zařízení staveb**

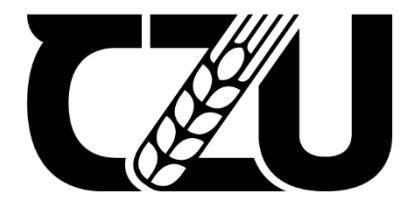

## **Bakalářská práce**

**Automatizační systémy pro řízení malých technologických provozů**

**Petr Bezděk**

© 2021 ČZU v Praze

## **ČESKÁ ZEMĚDĚLSKÁ UNIVERZITA V PRAZE**

Technická fakulta

# **ZADÁNÍ BAKALÁŘSKÉ PRÁCE**

Petr Bezděk

Procesní inženýrství Technologická zařízení staveb

Název práce

**AutomaƟzační systémy pro řízení malých technologických provozů**

Název anglicky

**AutomaƟon systems for the control of small technology companies**

#### **Cíle práce**

Vybrat a popsat funkce a možnosti programů pro monitoring a řízení technologických procesů

#### **Metodika**

1. Teoreticky zpracovat obecný princip řízení a automatizace pomocí

programovatelných automatů.

2.Z nabídky trhu vybrat alespoň tři zástupce pro řízení technologických procesů.

3.Zpracovat vlastnosti a možnosti jednotlivých systémů.

4.Porovnávání jednotlivých systémů.

#### **Doporučený rozsah práce**

35-40

#### **Klíčová slova**

řízení technologických procesů, TZS, automaƟzace, monitoring, programování

#### **Doporučené zdroje informací**

Dokumentace výrobců vybraných automatizačních systémů

ELCOM IPC, spol. s.r.o.: Monitorování technologií, digitalizace a distribuce obrazu prostřednictvím internetu, Automa, 2002, č. 5.

HAVLE, Otto: Použití internetu v průmyslové praxi, Automa, 2001, č. 10.

KNOBLOCH, Tomáš: Moderní řešení automatizace, MM Průmyslové Spektrum, 2005, č. 3. ŠMEJKAL, Ladislav URBAN, Luboš: Programovatelné automaty PLC, nebo PAC?, Automa, 2003, č. 6.

## **Předběžný termín obhajoby** 2020/2021 LS – TF

**Vedoucí práce** Ing. Jan Sander, Ph.D.

**Garantující pracoviště** Katedra technologických zařízení staveb

Elektronicky schváleno dne 11. 5. 2021

**doc. Ing. Jan Malaťák, Ph.D.** Vedoucí katedry

Elektronicky schváleno dne 14. 5. 2021

**doc. Ing. Jiří Mašek, Ph.D.** Děkan

V Praze dne 14. 05. 2021

## **Čestné prohlášení**

Prohlašuji, že svou bakalářskou práci "Automatizační systémy pro řízení malých technologických provozů" jsem vypracoval samostatně pod vedením Ing. Jana Sandera, Ph.D. a s použitím odborné literatury a dalších informačních zdrojů, které jsou citovány v práci a uvedeny v seznamu použitých zdrojů na konci práce. Jako autor uvedené bakalářské práce dále prohlašuji, že jsem v souvislosti s jejím vytvořením neporušil autorská práva třetích osob.

V Praze dne

## **Poděkování**

Rád bych touto cestou poděkoval Ing. Janu Sanderovi, Ph.D. za vedení, připomínky, užitečné rady a podporu při zpracovávání této bakalářské práce.

## **Automatizační systémy pro řízení malých technologických provozů**

#### **Abstrakt**

Bakalářská práce s názvem ,,Automatizační systémy pro řízení malých technologických provozů" se zaměřuje na automatizační systémy řízení. V první části práce je představen pojem řízení a jeho jednotlivé úrovně. Navazující text je věnován programovatelným automatům. Začíná popisem historie a důvodu vzniku, následuje vnitřní uspořádání s popisem hlavních částí. Dále je popsáno jejich programování s využitím normy IEC 61131-3, kategorie a typy systémů řízení. V kapitole jsou také představeny jednotlivé sběrnice a komunikační protokoly i s popisem vlastností. V závěru je popsáno operátorské řízení a jeho postupný vývoj. Ve druhé části práce jsou popsáni tři vybraní zástupci programovatelných automatů a jejich řídící systémy. Představeny zde jsou nejen řídící a rozšiřující jednotky, ale i jejich vývojová prostředí, komunikační a vizualizační možnosti. V poslední části jsou podle již zmíněných vlastností porovnávány. Srovnávání je formou výčtu pozitiv, negativ a následně pomocí tabulky. Podle tabulky je stanoveno i následné pořadí.

#### **Klíčová slova:**

řízení technologických procesů, TZS, automatizace, monitoring, programování

## **Automation systems for the control of small technology companies**

#### **Abstract**

Bachelor's thesis with the title "Automatization systems for managing small technological operations" focuses on automatization systems for operations. The first part of the thesis introduces the concept of the operation management and its various levels. The following text is dedicated to the programmable logic controllers. It begins with a description of the history and the reason for the origin, followed by the inner arrangement and a description of the main parts. Their programming using the IEC 61131-3 norm, categories and types of operation management systems is described next. The chapter also introduces the individual busbars and communication protocols even with a description of their qualities. The description of operations management and its gradual development closes this part. The second part of the thesis describes three chosen representatives of programmable logic controllers and their management systems. Not only managing and expansion units are presented here, but also their development environments, communication, and visualization options. In the last part, they are compared according to the already mentioned qualities they have. The comparison is in the form of listing the positives, negatives and then represented with a help of a table. The subsequent order is determined according to the table.

#### **Keywords**:

process control, TZS, automation, monitoring, programming

#### Obsah

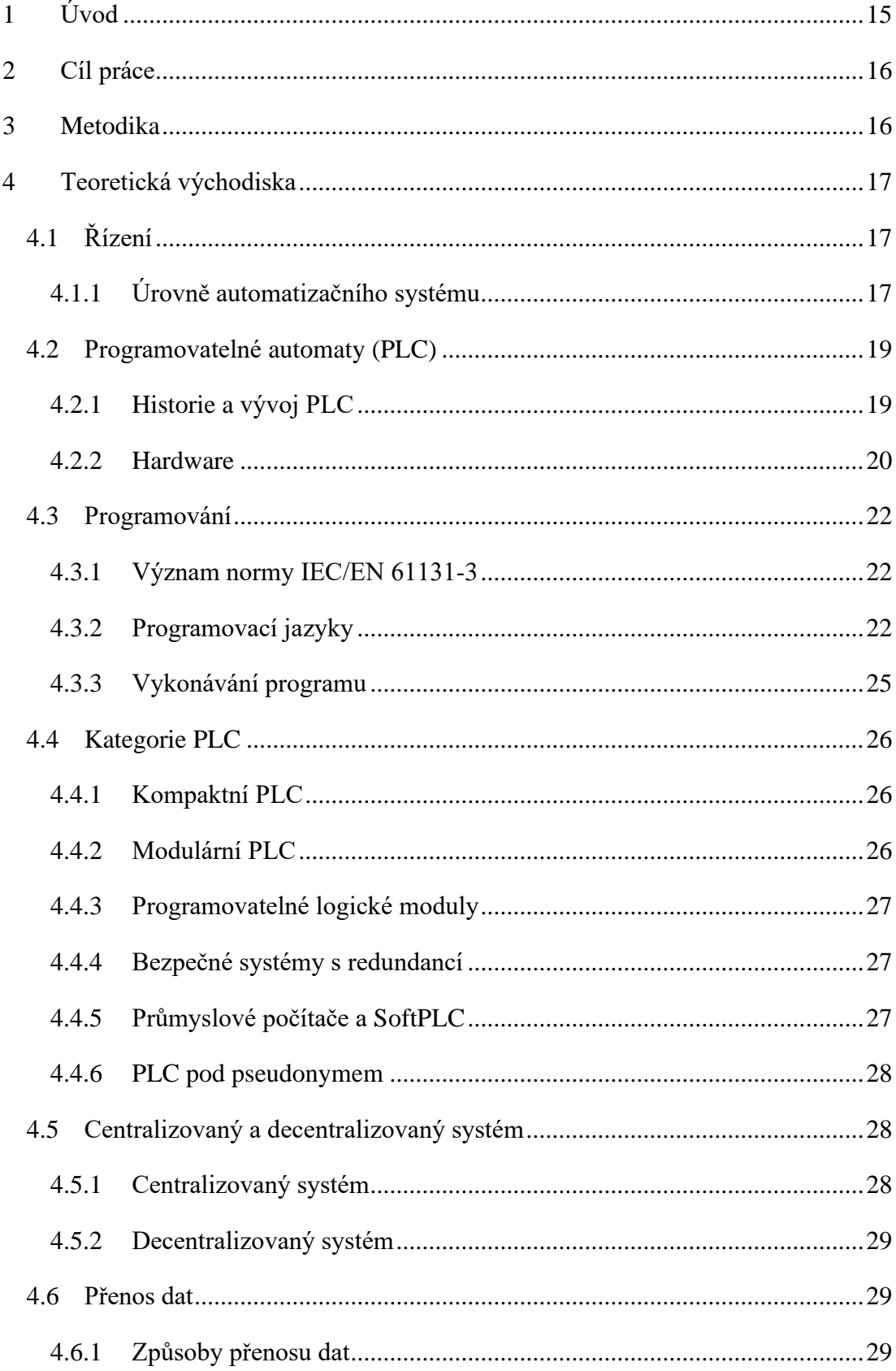

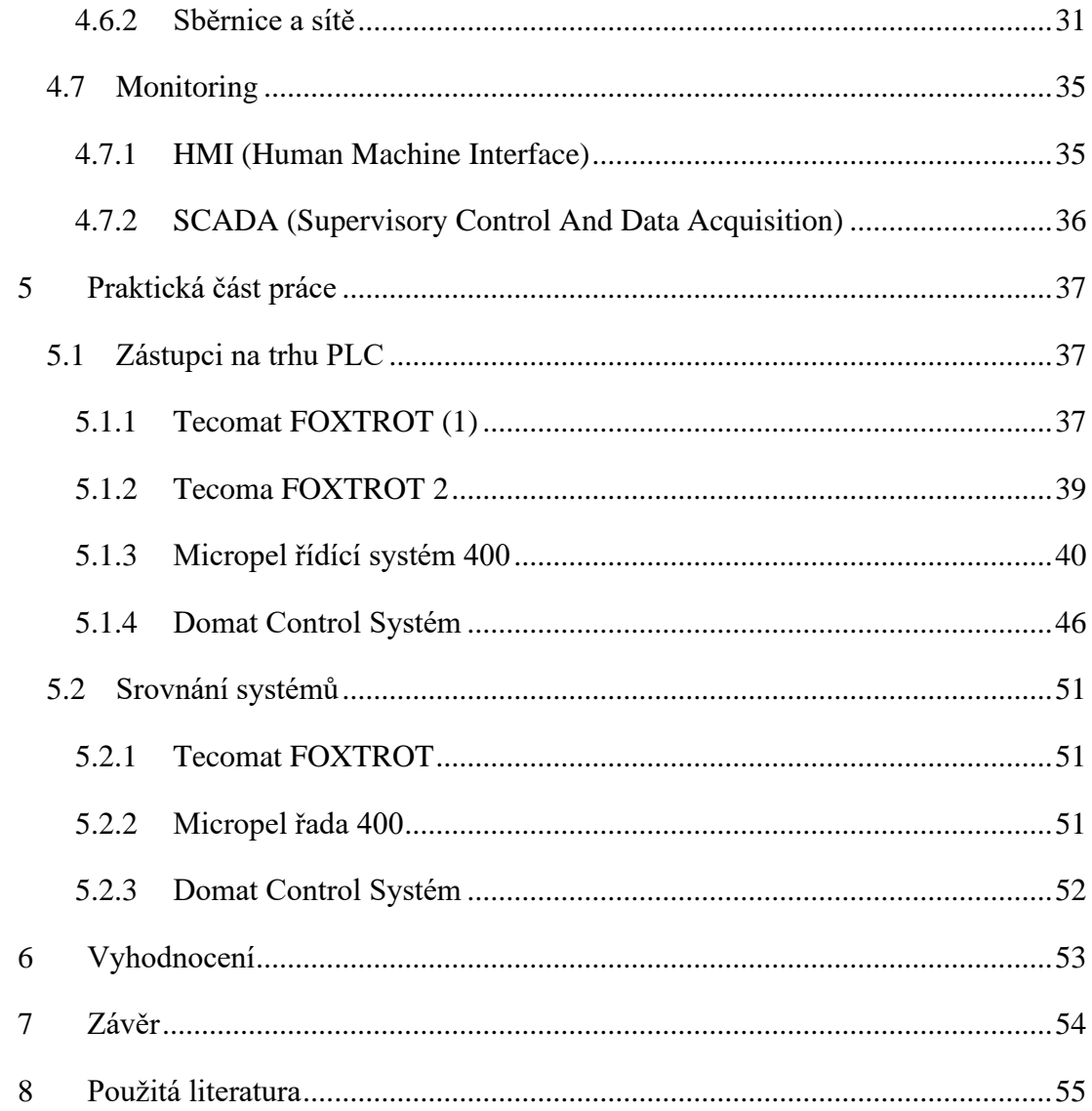

## **Seznam obrázků**

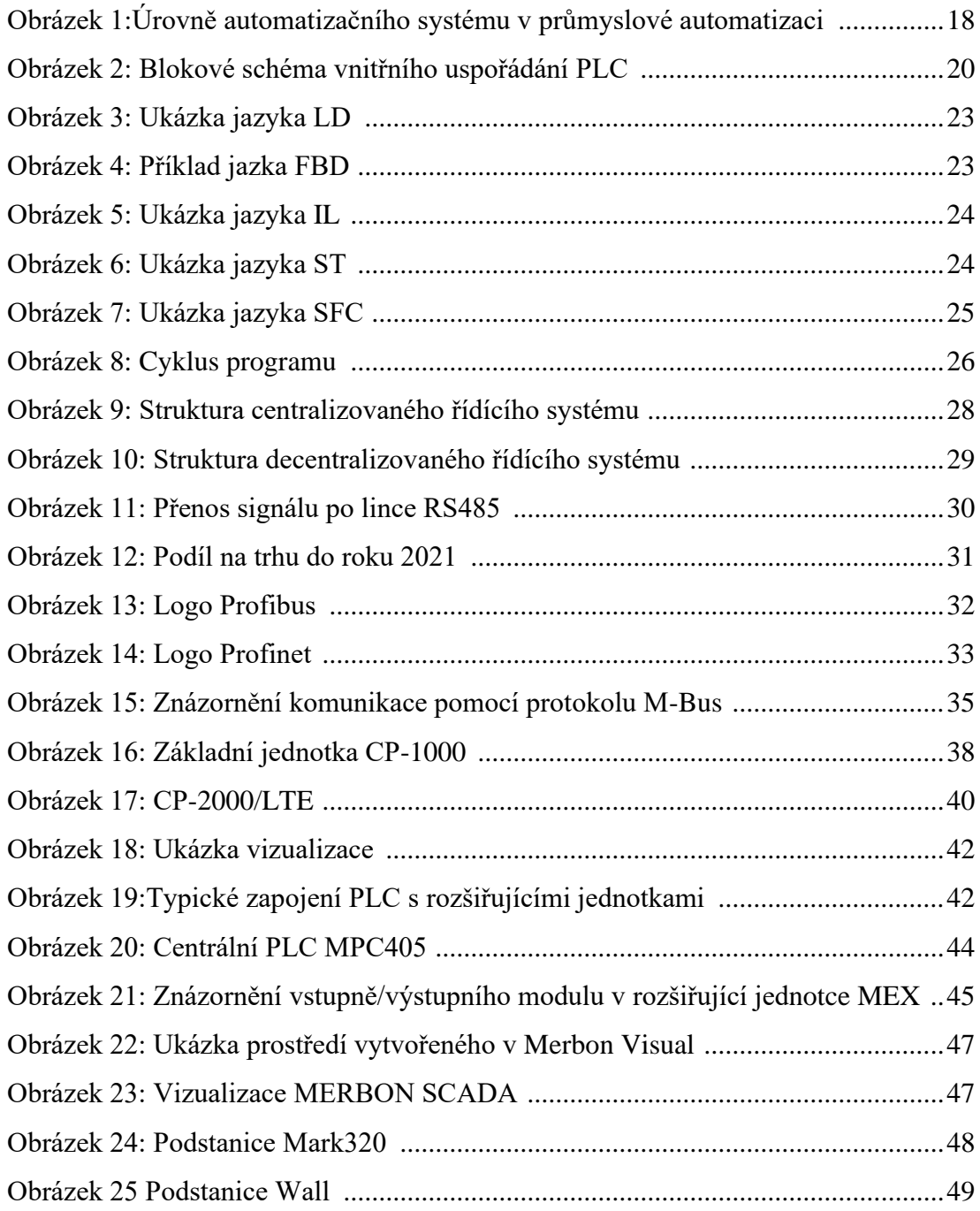

## **Seznam tabulek**

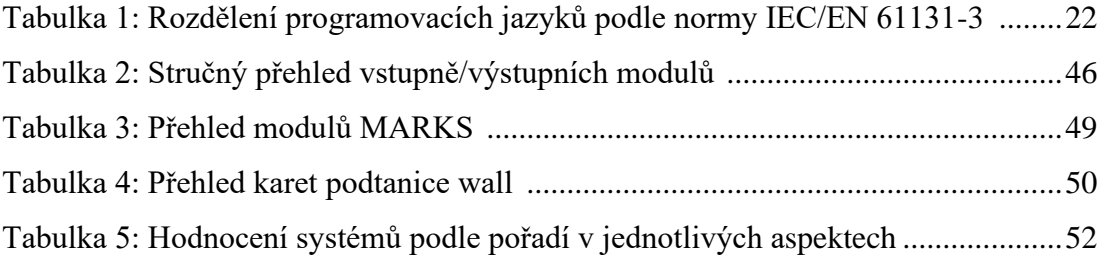

## **Seznam použitých zkratek**

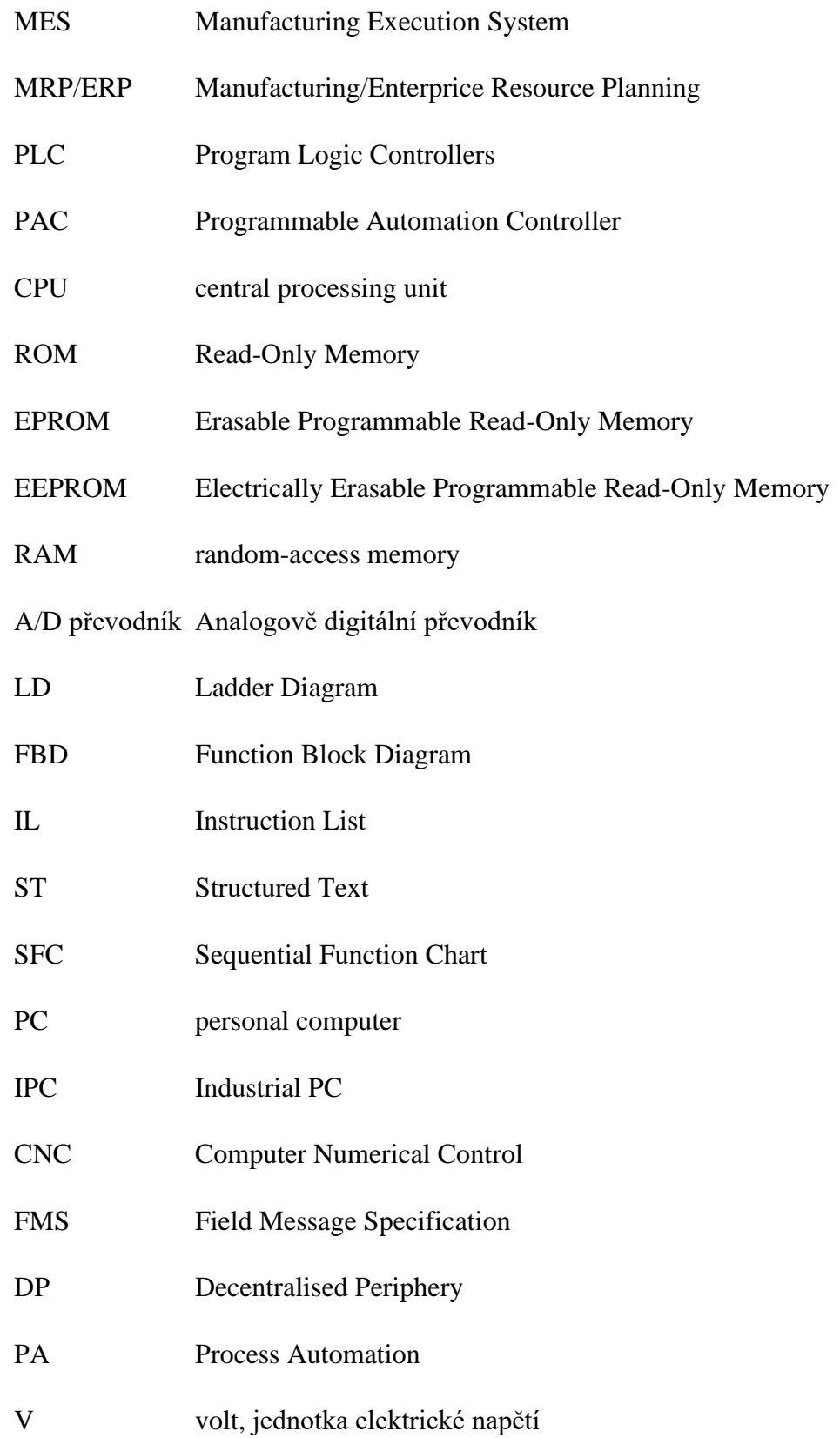

## **Seznam použitých zkratek**

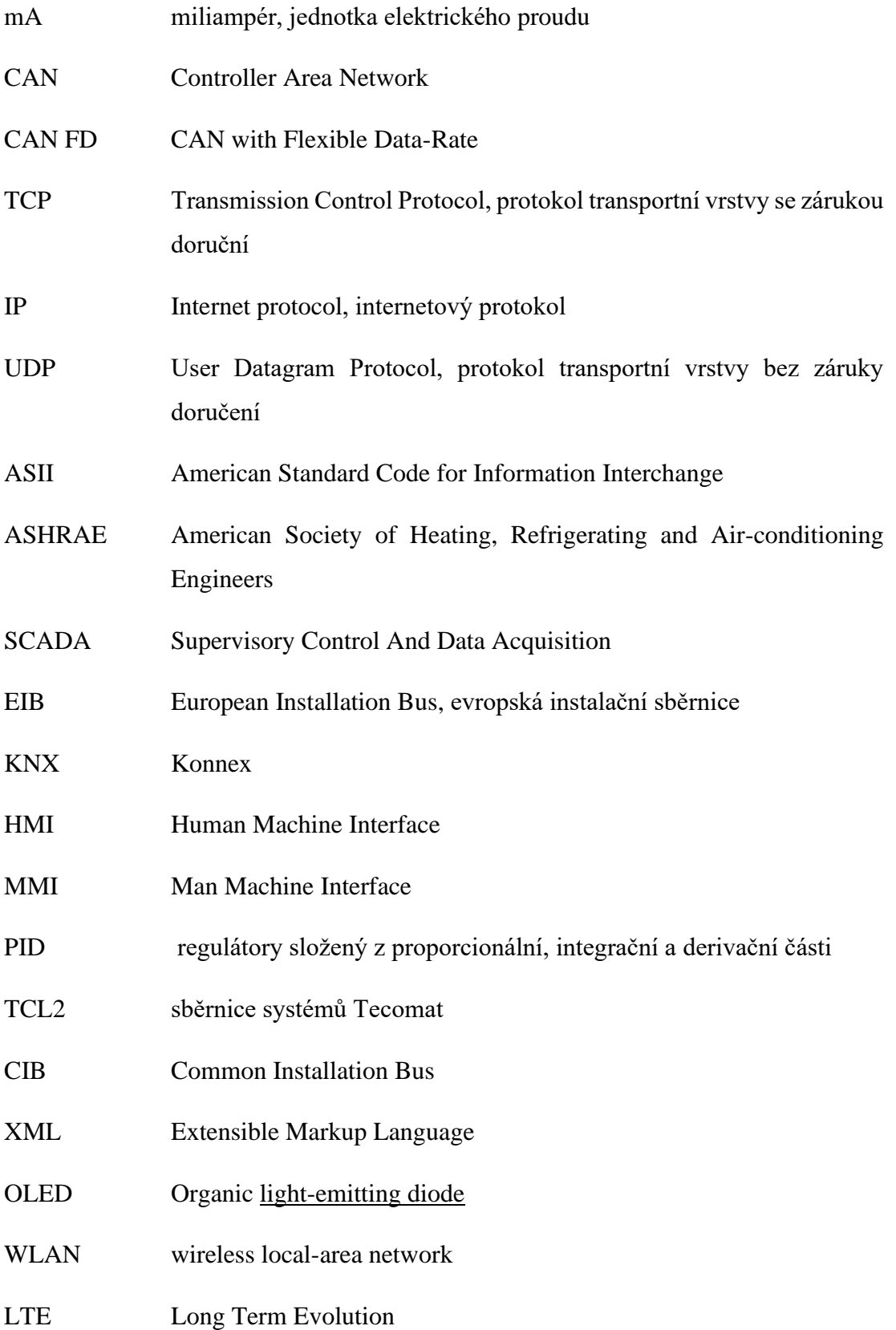

## **Seznam použitých zkratek**

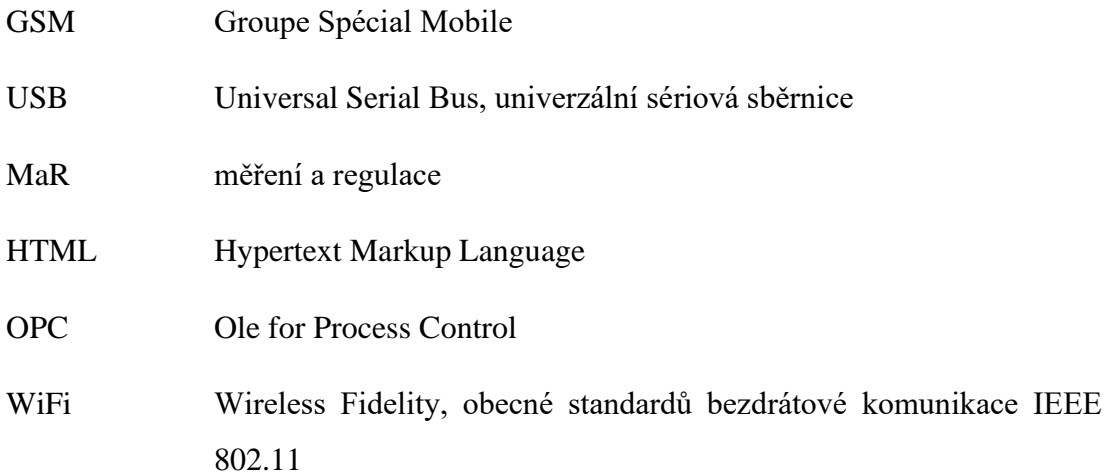

## <span id="page-14-0"></span>**1 Úvod**

Automatizací technologických procesů představuje významný nástroj pro zvýšení produktivity a kvality výroby a služeb. Zvyšuje se tím také komfort a bezpečí zaměstnanců a zbavuje je těžké a únavné práce. Již zmíněné výhody platí hlavně v průmyslu, ale dnes se s automatizací čím dál více setkáváme i v bytových domech. Zde řídící systémy zvyšují komfort a snižují náklady na provoz.

V teoretické části se kapitola věnuje teorii řízení a vysvětlení pojmu automat. Jsou zde vysvětleny úrovně řízení ve výrobním provozu. Dále je věnována pozornost programovatelným automatům. Zde je popsána historie, kde je zmíněn důvod jejich vzniku. Popsáno je vnitřní uspořádání automatů, jejich programování podle normy, a nakonec i jejich kategorie. Zmíněny jsou i jejich typy řízení. Dále se kapitola věnuje možnostem komunikací. Představeny jsou zde používané sběrnice a protokoly. Konec kapitoly je věnován možnosti spojení člověka se strojem prostřednictvím operátorského rozhraní.

Praktické části je věnována zástupcům programovatelných automatů. Jsou zde popsány řídící jednotky jednotlivých systémů, jejich komunikační možnosti, vývojová prostředí a operátorské rozhraní. V závěru se kapitola zabývá jejich srovnáním podle dostupných informací. Srovnání je provedeno formou pozitiv, negativ a následně v tabulce podle které je určené i následné poradí.

V kapitole vyhodnocení je stručné slovní zhodnocení systémů a zdůvodnění jejich výsledného pořadí.

Tato bakalářská práce představuje přehled možností řídících systémů od tří českých výrobců.

## <span id="page-15-0"></span>**2 Cíl práce**

Vybrat a popsat funkce a možnosti programů pro monitoring a řízení technologických procesů

## <span id="page-15-1"></span>**3 Metodika**

1.Teoreticky zpracovat obecný princip řízení a automatizace pomocí

programovatelných automatů.

2.Z nabídky trhu vybrat alespoň tři zástupce pro řízení technologických procesů.

3.Zpracovat vlastnosti a možnosti jednotlivých systémů.

4.Porovnávání jednotlivých systémů.

## <span id="page-16-0"></span>**4 Teoretická východiska**

## <span id="page-16-1"></span>**4.1 Řízení**

Řízením označujeme cílevědomé působení na objekt za účelem plnění požadované činnosti. Množina objektů ve vzájemné interakci tvoří systém, nazývaný také jako složený objekt. Objektem v tomto případě se označuje např. stroj nebo technologické zařízení, které pracuje bez bezprostředního začlenění člověka. V tomto případě lze mluvit o automatickém řízení. Proces bez fyzické práce člověka nazýváme mechanizací. Pokud vypustíme i řídící faktor člověka, nazýváme tento proces automatizací. [1].

Důležitým aspektem dobrého řízení objektu je poznat kauzální relace, neboli příčinné vztahy, popisující vazby mezi příčinami a důsledky. Hledání kauzálních relací modelů nazýváme identifikací. Kauzální relace lze znázornit pomocí bloků s vyznačenými příčinami (vstupy) a důsledky (výstupy), přičemž musí být splněn axiom kauzality. Axiom kauzality nám říká, že následky nesmí předbíhat svým příčinám [1].

Relace lze rozdělit podle časové závislosti mezi příčinami a důsledky na statické a dynamické. Kauzální relace mohou mít jeden, nebo více vstupů a jeden, nebo více výstupů. Vstupy a výstupy mohou být diskrétní nebo spojité.

Pojmem automat rozumíme zařízení, které je schopné automatické funkce. Automat vykonává úkony podle stanovených pravidel, která člověk vloží jako svoji duševní práci ve formě informace. Informace je vložena při jeho konstrukci v podobě programu řízení. Automatizační zařízení jsou většinou elektronická, ale mohou být i mechanická, hydraulická, pneumatická či kombinovaná [2].

## <span id="page-16-2"></span>**4.1.1 Úrovně automatizačního systému**

Nejrozšířenějšími řídícími prostředky v současné průmyslové automatizaci jsou řídící systémy na bázi mikroprocesoru, které nabízí využití pro různě typy úloh. Vzájemná komunikace těchto systémů hraje velkou roli a dovoluje distribuovanou, počítačem řízenou výrobu, jak je znázorněno na obrázku 1 [3].

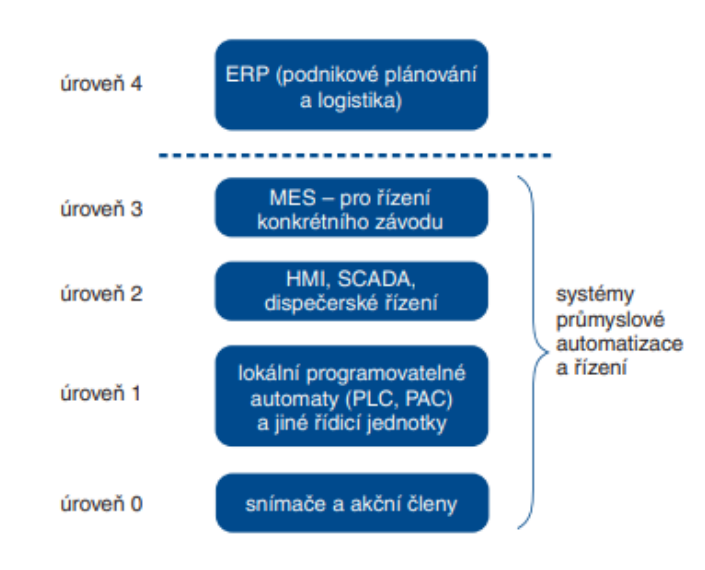

*Obrázek 1:Úrovně automatizačního systému v průmyslové automatizaci [4]*

## <span id="page-17-0"></span>**4.1.1.1 Úroveň 1**

Úroveň 1 má za úkol přímé řízení technologického systému. Setkáme se zde s řídícími systémy reálného času, zejména pak s programovatelnými automaty. Řídící systémy jsou přímo spojené s technologickými vstupními signály ze snímačů a výstupní signály jdou do akčních členů [3].

#### **4.1.1.2 Úroveň 2**

Úroveň 2 zprostředkovává uživatelské rozhraní k řídícímu systému. Setkáváme se zde s celou řadou zařízení, která slouží k vytvoření uživatelského rozhraní mezi strojem a obsluhou [3] [5].

## **4.1.1.3 Úroveň 3**

Úroveň 3 slouží k optimalizaci průběhu a plynulosti výroby a výrobních aktivit. Využívá se zde se software označovaný jako MES systém, který se používá ke koordinaci dílčích částí výroby s cílem dosažení co nejlepší produktivity výroby [3].

## **4.1.1.4 Úroveň 4**

Úroveň 4 slouží k řízení výroby podniku pomocí MRP/ERP systému, který zajišťuje vzájemnou součinnost jednotlivých výrobních celků a poskytuje tak ucelený manažerský informační systém.

#### <span id="page-18-0"></span>**4.2 Programovatelné automaty (PLC)**

Programovatelné automaty neboli PLC, patří mezi nejrozšířenější řídící systémy [2]. Mezi jejich hlavní výhody patří rychlá realizace a velká spolehlivost i v drsných technických prostředích. [6]. Technické vybavení si uživatel dle své potřeby volí v podobě modulů, následuje vytvoření programu a jeho odladění [6].

#### <span id="page-18-1"></span>**4.2.1 Historie a vývoj PLC**

Historie programovatelných automatů začíná na počátku 60. let 20. století na požadavky automobilky General Motors. Rychlá změna sortimentu vyráběných automobilů si žádala i rychlou, a hlavně levnou změnu vybavení a řízení výrobních linek. Do té doby používané specializované řídící systémy řešené pevnou logikou, toho však nebyly schopné. Požadavky na nové varianty znamenaly změnu výrobních linek a s tím spojenou i úplnou výměnu řídícího systému. Použití nového řídícího systému zahrnovalo kroky od vytvoření projektu, přes návrh nové logiky, až po konečné zapojení řídícího systému a jeho oživení [2].

Z těchto důvodů vznikl požadavek na vytvoření nového řídícího systému. Jeho funkce by byly řešeny programem, podobě jako u počítače, a elektronika by byla univerzální. Tímto tak odpadlo pracné a zdlouhavé přepojování, nebo celková výměna rozvaděčů s pevnou logikou. Stačilo by pouze změnit program a poupravit zapojení periferních obvodů systému. Důraz se kladl také na to, aby programování bylo co nejbližší myšlení konstruktéra. [2].

S prvním vyráběným typem přišla firma Modicon. Řešením bylo robustní modulární provedení pro zástavbu do rozvaděčů a přizpůsobeno pro řešení obvyklých typů úloh, hlavně pro logické řízení. Z toho také vznikl název Programmable Logic Controller, zkráceně PLC. V češtině označované jako programovatelný automat [2].

Později vznikla i kategorie kompaktních programovatelných automatů pro řízení jednoduchých strojů a procesů [2].

Programovatelné automaty se od automobilek přesunuly i do jiných strojírenských provozů. Každý výrobce nabízel a nabízí svou variantu PLC i s rozšířenými funkcemi, ale koncepce a způsob programování zůstaly zachovány [2].

V současné době řídící systémy již přežívají tradiční název Program Logic Controllers (PLC), v němž přívlastek ,,logický" již není úplně na místě. Důvodem je více rozšířená schopnost komunikace a algoritmická univerzálnost. Někteří výrobci tedy označují své řídící systémy jako Programmable Automation Controllers (PAC). Rozdíly mezi PLC a PAC nejsou jednoznačné, avšak s překladem do češtiny není takový problém. Tradiční pojmenování, tedy programovatelné automaty, vystihuje i současné generace přístrojů [7]. Nadále se setkáváme s pojmenováním všech programovatelných automatů jako PLC. Je to z důvodu, že pojmenování Programmable Automation Controller (PAC) se v praxi moc neujalo [2].

#### <span id="page-19-0"></span>**4.2.2 Hardware**

#### **4.2.2.1 Vnitřní uspořádání PLC**

Vnitřní struktura je blokově znázorněna na obrázku 2. U modulárního PLC jsou kombinace modulů představujících vstupní, výstupní a speciální jednotky volitelné v širokém rozsahu, a tudíž skutečné provedení může být odlišné [6].

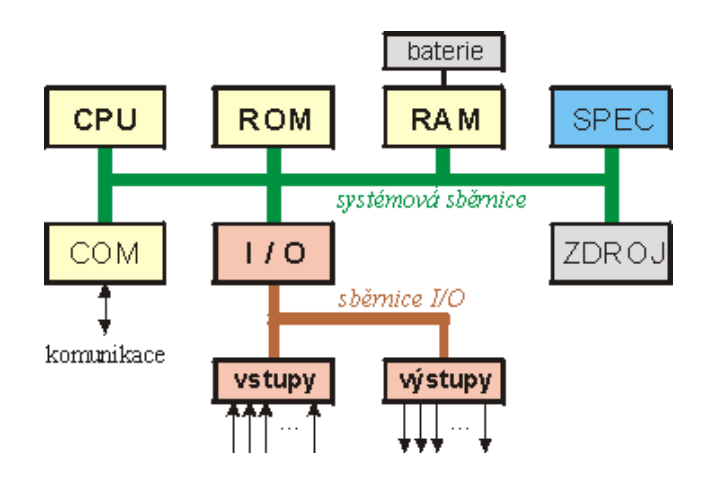

*Obrázek 2: Blokové schéma vnitřního uspořádání PLC [8]*

#### <span id="page-19-1"></span>**4.2.2.2 CPU**

Centrální procesorová jednotka tvoří jádro programovatelného automatu a definuje tím jeho výkonnost. Důležitým parametrem je tzv. doba cyklu, která charakterizuje operační rychlost, a to konkrétně, za jak dlouho jednotka zpracuje 100 logických instrukcí [9].

#### **4.2.2.3 Paměť**

Paměťový prostor lze dělit na uživatelskou paměť a systémovou paměť. Dělení nám tedy říká, kdo s pamětí může pracovat a pro koho, nebo pro co je určena.

#### **4.2.2.3.1Systémová paměť**

Systémová paměť slouží k uložení systémové paměti PLC a bývá typu ROM, ve starších PLC typu EPROM [9]. Polovodičová paměť typu ROM je použita z důvodu, že uživatel nemůže zapisovat data a slouží pouze ke čtení. Z tohoto důvodu programátor, jakožto uživatel, nemůže změnit systémové programy, které jsou v paměti uloženy [8] [10]. Nedílnou součástí systémové paměti je paměť typu RAM [9]. Na rozdíl od paměti typu ROM je paměť RAM energeticky závislá a umožňuje jak čtení, tak i zápis dat [11]. Paměť RAM je určena pro uživatelské registry, zápisníkové registry, čítače, časovače a vyrovnávací registry [9].

#### **4.2.2.3.2Uživatelská paměť**

Uživatelská paměť je paměť určena uživateli, v tomto případě programátorovi, k ukládání vytvořeného programu. Paměť bývá většinou typu EPROM nebo EEPROM [9]. Polovodičová paměť typu EEPROM či EPROM jsou paměti programovatelné, tzn. že je možné čtení i zápis dat. Podobně jako již zmíněná paměť ROM je ji EPROM a EEPROM energeticky nezávislá a téměř trvale uchovává data [10].

#### **4.2.2.4 Vstupy a výstupy**

#### **4.2.2.4.1Binární vstupy a výstupy**

Dvouhodnotové vstupy a výstupy. Jako vstupní signály mohou být tlačítka přepínače, koncové spínače či dvouhodnotové senzory (tlaku, teploty apod.). Mezi funkce vstupních binárních modulů patří ochrana vstupů programovatelného automatu před poškozením, chybným napětím pomocí galvanického oddělení obvodů vstupního modulu od CPU, nebo odfiltrování rušivých impulzů. Jako výstupní jednotky slouží k ovládání cívky relé, elektromagnetické ovládání pneumatických a hydraulických spojek.

Nejčastěji jsou k dispozici jednotky pro stejnosměrné napětí v rozsazích 5V, 12V, 24V a pro střídavé v rozsazích 24V, 48V, 115V, 230V. Vstupy nejčastěji bývají v kombinacích po 4, 8, 16 i 32. Skupiny vstupů mohou mít společný vodič. Polarita společného vodiče je dána typem tranzistoru senzoru [9].

#### **4.2.2.4.2Analogové vstupy a výstupy**

Analogové vstupy a výstupy pracují se spojitým prostředím. Vstupy lze využít ke snímání teploty, vlhkosti, tlaku, síly či rychlosti. Důležitým prvkem ke zpracování analogového signálu je A/D převodník, který nám signály převádí na číselné hodnoty v rozsahu 8 nebo 12 bitů. Rozsah převodníku určuje přesnost převodu analogové veličina na číselnou [9].

Při použití galvanického oddělení, zvýšíme odolnost systému proti rušení. V některých situacích je tento princip nenahraditelný [9].

#### <span id="page-21-0"></span>**4.3 Programování**

#### <span id="page-21-1"></span>**4.3.1 Význam normy IEC/EN 61131-3**

Programátor se může setkat v provozu s různými typy programovatelných automatů od různých výrobců, které musí plnit komunikační požadavky v distribuovaném řídícím systému. Tímto faktem rostou požadavky na programátora, který se tak pohybuje v odlišných programovacích prostředích, ve kterých musí tvořit program. S řešením tohoto problému přichází norma IEC/EN 61131-3, která byla přijata i jako evropská a česká norma, a je respektována všemi významnými výrobci [12].

#### <span id="page-21-2"></span>**4.3.2 Programovací jazyky**

V tabulce 1 je stručný přehled programovacích jazyků podle normy IEC/EN 61131-3.

|                  | Kodifikované označení v angličtině Označení obvyklé v němčině |                  |                            |                                |  |  |  |  |
|------------------|---------------------------------------------------------------|------------------|----------------------------|--------------------------------|--|--|--|--|
| zkratka<br>název |                                                               | zkratka<br>název |                            | Vhodný název v češtině         |  |  |  |  |
| LD               | Ladder Diagram                                                | <b>KOP</b>       | Kontaktplan                | reléové schéma                 |  |  |  |  |
| <b>FBD</b>       | <b>Function Block Diagram</b>                                 | <b>FUP</b>       | Funktionplan               | jazyk funkčních bloků          |  |  |  |  |
| IL               | <b>Instruction List</b>                                       | AWL              | Anweisungsliste            | jazyk mnemokódů                |  |  |  |  |
| ST               | <b>Structured Text</b>                                        | <b>ST</b>        | <b>Strukturierter Text</b> | strukturovaný text             |  |  |  |  |
| <b>SFC</b>       | Sequential Function Chart AS                                  |                  | Ablaufsprache              | jazyk sekvenčního programování |  |  |  |  |

<span id="page-21-3"></span>*Tabulka 1: Rozdělení programovacích jazyků podle normy IEC/EN 61131-3 [13]*

#### **4.3.2.1 Jazyk reléových schémat, LD**

Grafický jazyk, realizovaný formou kontaktních schémat, je určen ke zpracování booleovských signálů [14]. Jedná se o obdobu liniového schématu v elektrotechnice. Kontaktní schéma je ohraničeno sběrnicemi v podobě svislých čar a funkce jsou pak realizovány kontaktními obvody. Kontakty symbolizují vstupní, výstupní nebo vnitřní proměnné. Výstupy znázorněné jako cívka plní roli cívky, relé, nebo klopného obvodu [12]. Příklad jazyka reléových schémat je na obrázku 3.

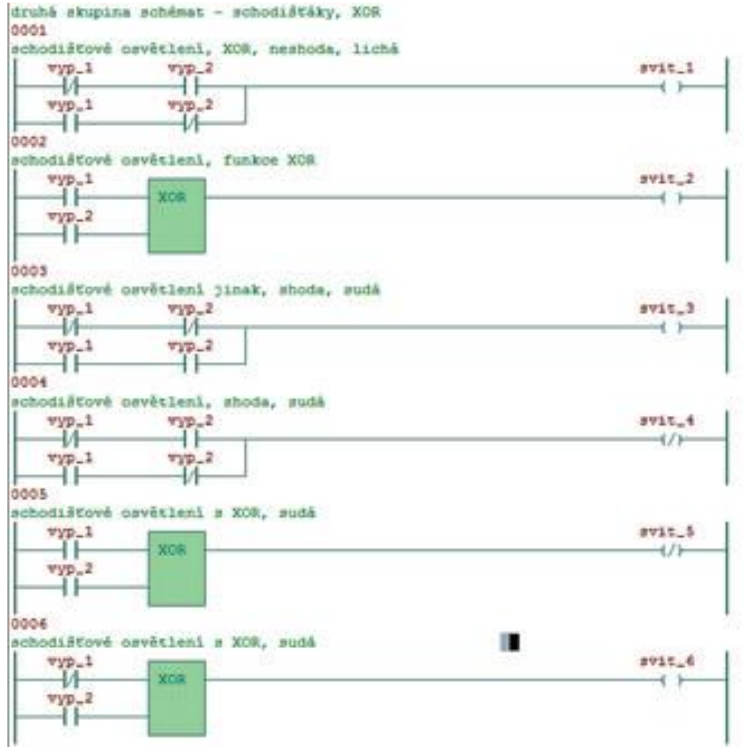

*Obrázek 3: Ukázka jazyka LD [12]*

#### <span id="page-22-0"></span>**4.3.2.2 Jazyk funkčních bloků, FBD**

Grafický jazyk postavený na propojování funkčních bloků funkcí. Hlavním rozdílem v již zmíněném jazyce reléových schémat je ten, že spojnicí mezi bloky lze přenášet hodnotu libovolného typu, zatímco v jazyce reléových schémat lze přenášet hodnoty typu BOOL [14]. Čítače, časovače, posuvné registry, paměťové registry, paměťové členy, aritmetické a paralelní logické instrukce tvoří funkční bloky, které mají své značky vycházející z uživateli známým z integrovaných obvodů [6]. Příklad části programu v jazyce funkčních bloků je na obrázku 4.

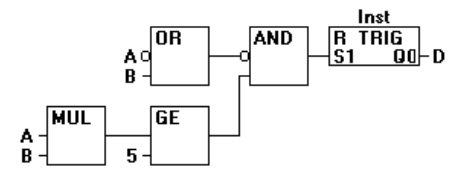

<span id="page-22-1"></span>*Obrázek 4: Příklad jazka FBD [15]*

#### **4.3.2.3 Jazyk mnemokódů, IL**

Textový nízkoúrovňový jazyk typu assembler [14] je strojově orientovaný, což znamená, že každá instrukce odpovídá stejně pojmenovanému příkazu [6]. Kvůli své menší názornosti, způsobené dlouhým a nepřehledným zápisem, který je však vykompenzovaný možností tvorby náročnějších algoritmů, je vhodný pro konečnou tvorbu programu [13]. Příklad jednoduchého programu v jazyce mnemokódů je uveden na obrázku 5.

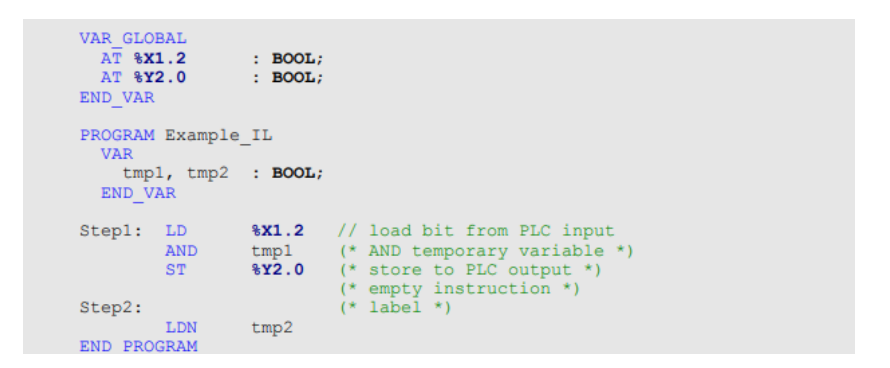

*Obrázek 5: Ukázka jazyka IL [14]*

#### <span id="page-23-0"></span>**4.3.2.4 Jazyk strukturovaného textu, ST**

Textový jazyk postavený na známých jazycích Ada, Pascal a C. Jedná se o velmi výkonný vyšší jazyk, vhodný pro definování komplexních funkčních bloků a obsahující všechny podstatné prvky moderního programovacího jazyku, jako je větvení a iterační smyčky [14]. Příklad jednoduchého programu v jazyce je znázorněn na obrázku 6.

| <b>PROGRAM PRIKLAD</b> |                                              |                     |
|------------------------|----------------------------------------------|---------------------|
| <b>VAR</b>             |                                              | // lokální proměnné |
| $\mathbf{A}$           | : $INT := 2$ ;                               |                     |
| B                      | : INT := $4$ ;                               |                     |
| $\mathbf{C}$           | : $INT := 5$ ;                               |                     |
| D                      | : INT := 8;                                  |                     |
| X, Y                   | : INT;                                       |                     |
| $Z_{\rm c}$            | : REAL:                                      |                     |
| <b>END VAR</b>         |                                              |                     |
|                        |                                              |                     |
|                        | $X := A + B - C * ABS(D);$ // $X = -34$      |                     |
|                        | $Y := (A + B - C) \times ABS(D);$ // $Y = 8$ |                     |
|                        | $Z := INT TO REAL (Y);$                      |                     |
| <b>END PROGRAM</b>     |                                              |                     |

*Obrázek 6: Ukázka jazyka ST [14]*

#### <span id="page-23-1"></span>**4.3.2.5 Jazyk sekvenčních programování, SFC**

Grafický jazyk tvořící nadstavbu nad předchozími zmíněnými jazyky. Dovoluje stavový popis sekvenčních úloh a je velmi názorný. Programátor má možnost řešenou problematiku systematicky popsat a realizovat a tím pádem nedostává tolik prostoru k vytváření chaotických a neuspořádaných programů [6]. Příklad programu v jazyce sekvenčního programování je na obrázku 7.

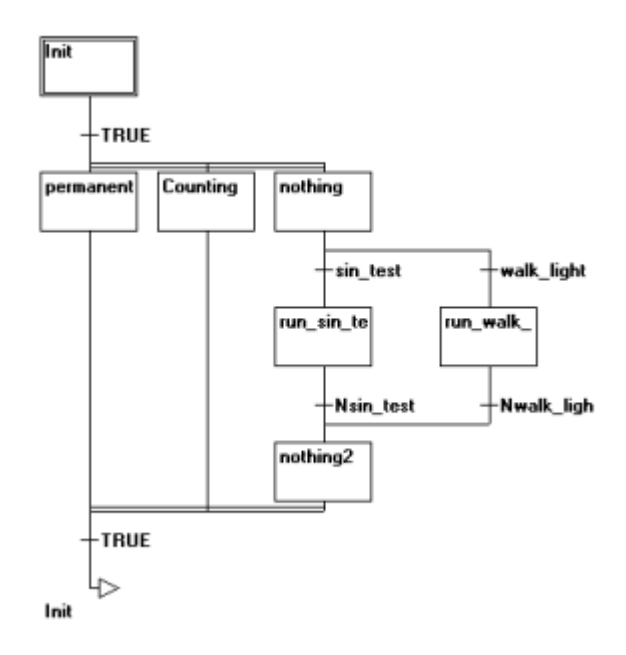

*Obrázek 7: Ukázka jazyka SFC [15]*

#### <span id="page-24-1"></span><span id="page-24-0"></span>**4.3.3 Vykonávání programu**

Program je zapsán jako posloupnost instrukcí v uživatelské paměti programu. Jednotlivé instrukce jsou čteny centrální jednotkou, která provádí příslušné operace s daty uloženými v zápisníkové paměti (v obrázku 8 znázorněno jako řešení uživatelského programu). Po provedení všech instrukcí požadovaného programu, centrální jednotka aktualizuje výstupní proměnné (v obrázku 8 znázorněno jako zápis Y) a stavy ze vstupů do zápisníkové paměti (v obrázku 8 znázorněno jako čtení X). Jako režii nazýváme přípravu centrální jednotky k řešení dalšího cyklu. Jednorázová aktualizace stavů vstupních proměnných zamezuje vzniku hazardních stavů, kdy by během výpočtu mohlo dojít k jejich změně. Tento cyklicky opakující se děj nazýváme cyklem programu [16].

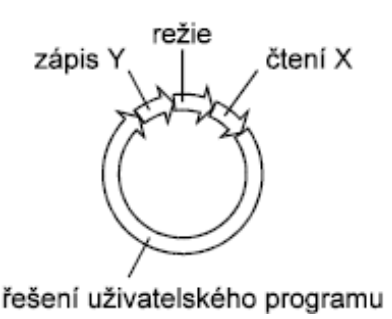

*Obrázek 8: Cyklus programu [16]*

#### <span id="page-25-3"></span><span id="page-25-0"></span>**4.4 Kategorie PLC**

Tradičně rozlišujeme dvě kategorie PLC – modulární a kompaktní, i když hranice mezi nimi nejsou již tak výrazné, jako tomu bylo dříve [2].

#### <span id="page-25-1"></span>**4.4.1 Kompaktní PLC**

Základem kompaktních PLC je centrální jednotka uložena v malém kompaktním pouzdře, kterému lze připojit jen několik vstupů a výstupů, v řádech jednotek až desítek, a obvykle jednu sériovou sběrnici. Většina kompaktních PLC dovoluje modulární rozšíření, které řadíme buď sériově vedle řídící jednotky, nebo mohou být vzdálené. Výhodou je překvapivě velký výpočetní výkon a příznivá cena [2].

#### <span id="page-25-2"></span>**4.4.2 Modulární PLC**

Modulární PLC se používají jako řídící systém v případech s vysokými nároky na počet vstupů a výstupů různého typu. Proto je lze najít u velkých strojů a komplikovaných objektů. Výhodami jsou vysoký výpočetní výkon se systémovými komunikačními funkcemi. Nevýhodami jsou vysoká cena a větší rozměry [2].

Konstrukce modulárních PLC je formou stavebnice, kdy uživatel do montážního rámu nebo zadního panelu s konektory, zasouvá vhodné moduly. K dispozici jsou moduly napájecích zdrojů, centrálních a komunikačních jednotek, vstupů a výstupů různých typů a další speciální moduly. Sortiment speciálních modulů je dán do značné míry výrobcem, ale převážně jde o moduly pro komunikaci, rychlé čítání, měření polohy přírůstkovými snímači či řízení motorů a servomotorů [2].

Při použití více rámů mohou být zařízení v bezprostřední blízkosti nebo připojené formou vzdálených vstupů a výstupů, či jako přístroje připojené k průmyslovým sběrnicím. Poslední zmíněný způsob nahrává použití distribuovaného systému PLC [2].

#### <span id="page-26-0"></span>**4.4.3 Programovatelné logické moduly**

Programovatelné logické moduly nebo též chytrá relé tvoří samostatnou třídu programovatelných řídících systémů. Logické moduly zvládají nejjednodušší aplikace, ve kterých úspěšně konkurují ostatním PLC. Výhodami jsou nízká cena, jednoduché programování a malé rozměry. Nevýhodami jsou omezené možnosti programování, omezený výpočetní výkon i rozsah paměti programu a dat. Komunikační možnosti jsou též velmi omezené, často jen pro připojení k PC s vývojovým systémem pro tvorbu programu. Programování probíhá, jak již bylo zmíněno, za pomoci PC, nebo přímo na čelní straně přístroje. Postupným vývojem logických modulů se vlastnosti více podobají vlastnostem malých PLC, s tím je spojena možnost rozšiřování o pomocné moduly [2] (pomocné kontakty, display atd.).

#### <span id="page-26-1"></span>**4.4.4 Bezpečné systémy s redundancí**

Programovatelné automaty s redundancí jsou speciálně navržené pro dlouhodobou nepřetržitou práci a jsou na ně kladeny extrémní nároky na spolehlivost a odolnost [2]. Pojem redundance znamená nadbytečnost či přebytečnost [17], a v tomto případě nadbytečnost konfigurace [2]. Často využívaná je dvojnásobná redundance, tedy zdvojení prvků, u kterých při poruše může nastat kritický stav [2].

Nejčastějším provedením jsou dvě identické centrální jednotky, které pracují souběžně a vykonávají stejný program. Aktivní jednotka provádí řízení, zatímco druhá jen monitoruje proces řízení a tvoří aktivní zálohu. Při zjištění závady modul odpojí aktivní PLC a aktivuje záložní (tento proces má za úkol speciální modul na rozpoznávání poruchy). Nutné je doplnit i o záložní zdroj napájení, redundance napájení a možnost výměny periferního modulu za chodu [2].

Použití redundance je nákladné, ale v řadě procesů i nezbytné. Nejčastěji ho nalezneme v elektrárnách, chemických provozech či dálničních tunelech [2].

#### <span id="page-26-2"></span>**4.4.5 Průmyslové počítače a SoftPLC**

K řízení se používají i průmyslové počítače (Industrial PC, IPC). Hlavním odlišením od PLC je způsob programovaní. PLC mají specifický způsob programování podle normy IEC/EN 61131-3, zatímco průmyslové počítače se většinou programují podle některého z počítačových jazyků [2].

Při použití programovacích jazyků pro PC a IPC je možno takový systém označovat jako SoftPLC a obecně jej charakterizovat jako PLC na bázi počítače. V opačném směru lze najít zástupce v podobě počítačových modulů u modulárních PLC [2].

#### <span id="page-27-0"></span>**4.4.6 PLC pod pseudonymem**

Programovatelné automaty lze najít i v systémech, které tak pojmenované vůbec nejsou. Najdeme je například ve frekvenčních měničích nebo regulátorech pohonů [2].

PLC lze také poznat u CNC systému, řídící systémy pro řízení kotlů a tepelných čerpadel. Uplatnění komunikačních možností PLC lze nalézt v roli komunikačních převodníků (konvektorů), různých typů průmyslových sběrnic, nebo mezi metalickými a bezdrátovými systémy komunikace. PLC s označením Data Logger slouží pro sběr dat, jejich předzpracování a uložení [2].

#### <span id="page-27-1"></span>**4.5 Centralizovaný a decentralizovaný systém**

Principiálně existují dva typy systémů řízení. Historicky starší způsob a stále nejpoužívanější je centralizovaný [18].

#### <span id="page-27-2"></span>**4.5.1 Centralizovaný systém**

Centralizovaný systém obsahuje centrální řídící jednotku, kde jsou informace ze snímačů zpracovávány a výsledné hodnoty jsou posílány do akčních členů. Informace mezi řídící jednotkou, snímači a akčními členy jsou přenášeny za pomocí sběrnice [18]. Bloková struktura je zobrazena na obrázku 9 [3].

Výhodou jsou nižší nároky na snímače a akční členy, a s tím spojena i nižší cena. Mezi nevýhody patří nutnost spojení všech prvků s centrální jednotkou a náchylnost na spolehlivost, která je dána spolehlivostí centrální jednotky a nezálohovanou architekturou [18].

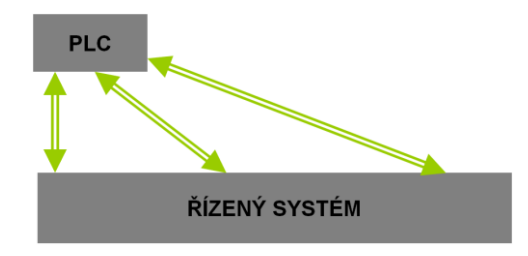

<span id="page-27-3"></span>*Obrázek 9: Struktura centralizovaného řídícího systému [3]*

#### <span id="page-28-0"></span>**4.5.2 Decentralizovaný systém**

Decentralizovaný prvek neobsahuje žádný centrální prvek, tzn. že systém obsahuje rovnocenné prvky navzájem komunikující pomocí komunikační sběrnice [18]. Na obrázku 10 je blokové schéma decentralizovaného řídícího systému [3].

Výhodami jsou jednodušší, a tím pádem i levnější propojení mezi prvky. Nevýhodou je však vyšší cena prvků, která je spojena s tím, že každý prvek má vlastní řídící a komunikační modul [18].

Použití decentralizovaného systému nacházíme u řízení budov, kde použití centralizovaného systému, a s tím spojené "fyzické vydrátování" všech prvků, je nepředstavitelné. Obvyklým řešením je sdílení dat pomocí decentralizované datové sběrnice. Sběrnice je prezentována krouceným párem vodičů, po kterých, za pomoci přesně stanoveného kódování (protokolu), jsou distribuovány povelové příkazy i stavové informace. Takovým to způsobem lze nejen komunikovat uvnitř systému, ale zprostředkovávat i informace uživatelům či dispečerům [19].

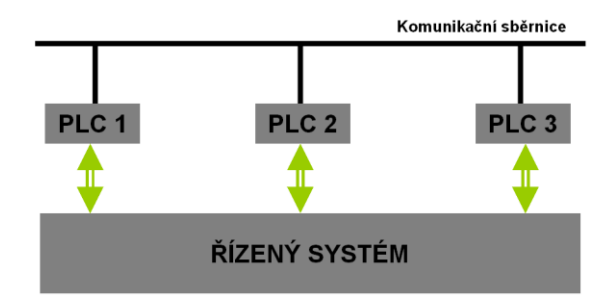

*Obrázek 10: Struktura decentralizovaného řídícího systému [3]*

#### <span id="page-28-3"></span><span id="page-28-1"></span>**4.6 Přenos dat**

#### <span id="page-28-2"></span>**4.6.1 Způsoby přenosu dat**

#### **4.6.1.1 RS232**

RS232 je sériová linka, která může obsahovat až 9 vodičů [20]. Kromě vodičů pro přenos dat, linka RS232 obsahuje i vodiče pomocné, přenášející signály pro řízení toku dat. Mnohá zařízení však možnost pomocných signálů nevyužívají. U sérových linek RS422 a RS485 jsou pomocné vodiče nahrazeny komunikačním protokolem [21]. Nejjednodušší varianta je linka, obsahující dva datové vodiče a jednu signálovou zem [20].

Sériové rozhraní RS323 pracuje s logickou 1 (-3 až -15 V) a logickou 0 (+3 až +15 V), jedná se tedy o asynchronní přenos, u něhož je nutné nastavit, jak přenosovou rychlost, tak i formát přenosu [20].

Nevýhodami linky RS323 je omezená komunikační vzdálenost, nemožnost větvení, problémy se zemnícími smyčkami (linka nebývá od zařízení galvanicky oddělena). V důsledku vysokých rozdílů mezi napětími přijímače nemůže pracovat diferenciálně (vstupy přijímače se zahltí a dojde k přerušení komunikace) [21].

#### **4.6.1.2 RS485**

RS485 je průmyslová sériová linka tvořena dvěma kroucenými vodiči (kroucená dvoulinka) [20]. Vodiče jsou buzeny vysílačem v protifázi a jejich napěťový rozdíl poté vyhodnocuje přijímač, jak je znázorněno na obrázku 11, kde *a* a *b* je označení vodičů, *D* je vysílač, *R* přijímač a šipky nám označují tok signálu. Za pomoci tohoto principu odstraníme součtové, neboli aditivní rušení [21]. Vysokou odolnost proti rušení zajišťuje nejen symetrické uspořádání společně s nízkou impedancí, ale i doplnění o stínění vodičů [20].

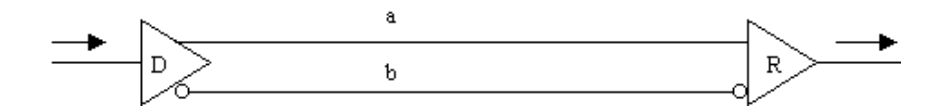

<span id="page-29-0"></span>*Obrázek 11: Přenos signálu po lince RS485 [21]*

Parametry sběrnice:

- Maximálně 32 připojených přijímačů
- Rychlost 10 Mb/s při maximální délce sběrnice 1 200 metrů [20]

Znakem všech sériových linek je vysílání dat jako posloupnost bitů, kdy v jeden časový bod se přenáší právě jeden bit [20].

Využívání těchto sériových přenosů ve vyšších stupních řízení není vhodné kvůli nízkým přenosovým rychlostem. Tento fakt nedovolu ří

#### **4.6.1.3 Průmyslový Ethernet**

V dnešní době jsou sítě průmyslového ethernetu již standardem. To zjednodušuje výběr vhodných komunikačních prostředků. Výběr protokolu je dán úrovní v architektuře a v závislosti na aplikaci [4].

#### <span id="page-30-0"></span>**4.6.2 Sběrnice a sítě**

V průmyslových sítích nenajdeme přesnou a jednotnou hierarchii, některé úrovně komunikační sítě, zobrazené na obrázku 3, mohou být virtualizované, nebo sloučené do jedné fyzické sítě [4]. Na obrázku 12 je graficky znázorněný podíl na trhu nově instalovaných uzlů [22].

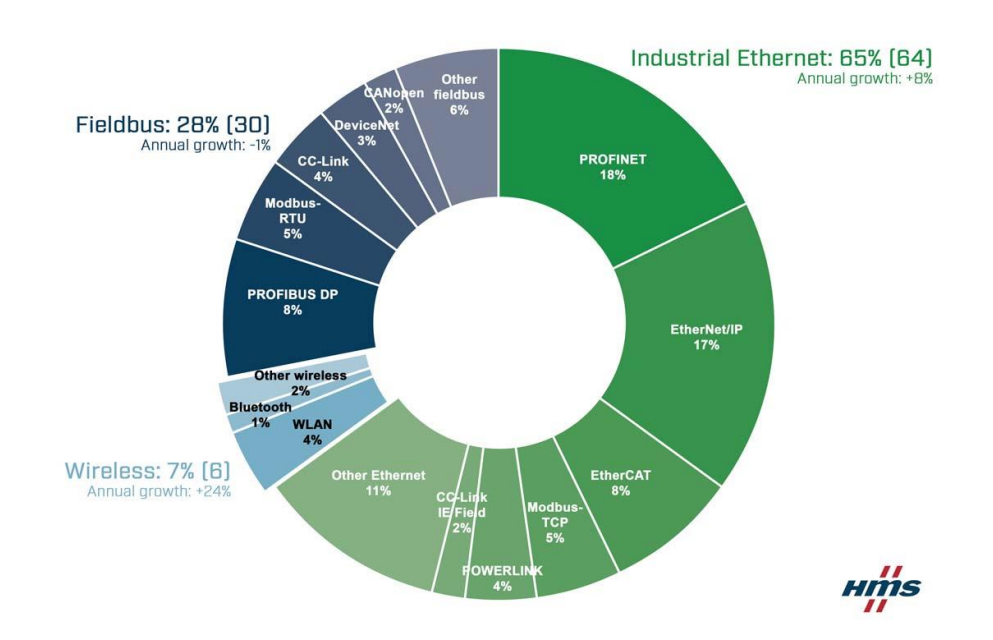

*Obrázek 12: Podíl na trhu do roku 2021 [22]*

#### <span id="page-30-1"></span>**4.6.2.1 Fieldbus**

Komunikační síť Fieldbus (aplikační sběrnice) je určena pro obousměrnou komunikaci v úrovni terénu, jako je například továrna, nebo výrobní závod, a slouží pro účely řízení nebo automatizace. Sdílená data mohou mít rozmanitý charakter, od diskrétních prvků, pracujících pouze s hodnotami vypnuto/zapnuto, až po sofistikovaná zařízení, jako jsou servopohony.

Mezi výhody, oproti samostatně propojenými zařízeními, lze zařadit menší počet spojů, a tím je zajištěn i menší počet slabých míst, větší objem dat a snažší rozšiřitelnost.

Mezi nevýhody patří vyšší citlivost na chyby v zapojení. Při špatné instalaci je diagnostika chyb obtížná a zařízení, které chybu vykazují, obvykle nejsou zdrojem problému [23].

#### **4.6.2.2 Profibus**

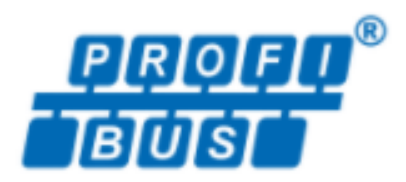

*Obrázek 13: Logo Profibus [24]*

<span id="page-31-0"></span>PROFIBUS (PROces FIeld BUS) je standardem sítí Fieldbus, který byl uveden již v roce 1989 jako DIN 19245 [23].

#### **4.6.2.2.1PROFIBUS FMS (Field Message Specification)**

Jedná se o původní podobu PROFIBUS, která byla však kvůli své náročnosti na implementaci nahrazena novou a zjednodušenou, ale vylepšenou PROFIBUS DP. Dnes se již protokol FMS nepoužívá, přestože je některými výrobci stále poskytována a je kompatibilní s ostatními verzemi technologie PROFIBUS [23].

#### **4.6.2.2.2PROFIBUS DP (Decentralised Periphery)**

Je vyvinut z předchozí FMS jako nízkonákladová, jednoduchá a vysokorychlostní aplikační technologie, která vyhovuje požadavkům odvětví automatizace a řízení. Z tohoto důvodu všechny moderní PROSIBUS používají právě DP [23].

#### **4.6.2.2.3PROFIBUS PA (Process Automation)**

Vyvinut speciálně pro nahrazení přenosu 4-20 mA ve zpracovatelském průmyslu. Stejně jako u přenosu 4-20 mA, je použit dvoužilový kabel na přenos dat a napájení, jen s tím rozdílem, že PROFIBUS je síť, a napájení a přenos dat poskytuje pro mnoho zařízení. Oproti PROFIBUS DP využívá PROFIBUS PA jiný způsob přenosu a zapojení, avšak zprávy jsou identické. Z tohoto důvodu je možné PROFIBUS PA a DP používat společně.

Všechny tři členy lze využívat v jedné síti. PRODIBUS DP a FMS sdílí stejný systém přenosu založený na standardu RS485. PROFIBUS PA používá odlišný systém nazývaný MBP (Manchester Bus Powered). Díky tomu lze POFIBUS (DP a PA) využívat pro širokou škálu aplikací a odvětví [23].

#### **4.6.2.3 CAN (Controller Area Network)**

Jedná se o sériovou komunikaci převážně používanou v automobilech, ale zasahuje i do jiných odvětví, jako jsou procesní komunikace, robotika, či ve výtahových a drážních systémech.

Výhodami jsou detekce a signalizace chyb komunikace a nedestruktivní, prioritní arbitrace zpráv.

Nevýhodami jsou však omezení délky datového rámce na 8 bajtů a maximální délka sběrnice 40 metrů při rychlosti 1Mb/s. Tyto nedokonalosti řeší vylepšení v podobě CAN FD (CAN with Flexible Data-Rate) [25].

#### **4.6.2.4 Modbus**

Je komunikační protokol umožňující komunikaci typu klient-server (Master/Slave) mezi zařízeními na různých typech sítí a sběrnic. Je podporován na různých typech sériové linky, optické a rádiové sítě, nebo za pomoci protokolu TCP/IP na síti Ethernet [26].

Implementace Modbus:

- Modbus TCP/IP
- Modubs RTU
- Modbus ASCII [26]

#### **4.6.2.5 Profinet**

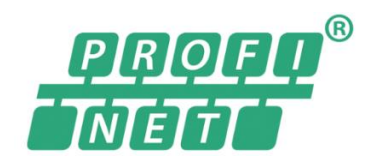

*Obrázek 14: Logo Profinet [27]*

<span id="page-32-0"></span>Jedná se o zcela standardní Ethernet (IEEE802.3), jež pracuje s rychlostí 100Mbit/s při použití měděných nebo optických kabelů. PROFINET používá výhradně switche a duplexní režim, což zcela eliminuje kolize. Pracuje s existujícími standardy Internetových protokolů (IP, TCP, UDP atd), jen s tím rozdílem, že PROFINET, stejně jako PROFIBUS, pracuje v reálném čase a je deterministický. Determinismus znamená, že je časování známé a předvídatelné. Z toho ale nevyplývá, že PROFINET je PROFIBUS přenášený přes Ethernet. PROFINET má vlastní kódování, které splňuje požadavky na automatizaci a řídící systémy. PROFINET a PROFIBUS jsou plně kompatibilní a propojují se pomocí standardizovaných bran [23].

#### **4.6.2.6 BACnet**

BACnet (Building Automation and Control NETworks) je standardním protokolem pro sítě automatizace a řízení budov. Vyvinut byl americkým sdružením ASHRAE (American Society of Heating, Refrigerating and Air-conditioning Engineers) s cílem vytvořit protokol umožňující integraci systémů primárně určených pro automatizaci budov od různých výrobců [28].

Způsoby přenosu dat pomocí protokolu BACnet:

- RS485 BACnet na sériové lince RS485 pro vzájemnou komunikaci mezi zařízeními na nejnižší úrovni, není tak vhodný pro komunikace se systémy typu **SCADA**
- Ethernet nejvýkonnější volba (10 Mb/s nebo 100 Mb/s) [29]

#### **4.6.2.7 EIB**

EIB (Europen Installation Bus) je sběrnice s decentralizovanou strukturou. Každá linka/větev může obsahovat až 64 zařízení na vzdálenost maximálně 1000 metrů. Přenosové medium může být realizováno jako kroucená dvojlinka (EIB-TP), či pomocí síťového vedení (EIB-PL) nebo rádiovým přenosem (EIB-RF). Připojená zařízení lze pomocí signálových vodičů i napájet [30].

Výhodou sběrnice EIB je propojování zařízení od různých zařízeních, jasná certifikace a jednotné uvádění do provozu pomocí EIB-Tools [30].

#### **4.6.2.8 KNX**

Jako základ pro sběrnici KNX byla zvolena sběrnice pro již zmíněné výhody. Zařízení a výrobky určené pro sběrnici EIB tak automaticky vyhovují standardu KNX. KNX však nabízí propojení širší škály různých zařízení a přenosových medií [30].

#### **4.6.2.9 M-Bus**

M-Bus (Meter-Bus) je evropský standard pro sběr dat z velkého množství měřičů na vzdálenost až několika kilometrů. I přes nevysoké nároky na přenosovou rychlost, zato však vysoké nároky na zabezpečení proti chybám, nebyl zatím žádný jiný sběrnicový systém schopen tyto požadavky zcela splnit [31].

Master při komunikaci vytváří konstantní napětí 36 V, které odpovídá logické 1. Logická 0 odpovídá napětí 24 V. Tímto je možné napájení měřičů (stanic-slave) po sběrnici. Stanice odpovídají změnou proudu. Standardně odebírají přesně 1,5 mA, což odpovídá logické 1. Při vyslání logické 0 svůj odběr zvýší na 11 až 20 mA. Komunikace je znázorněna na obrázku 15 [31].

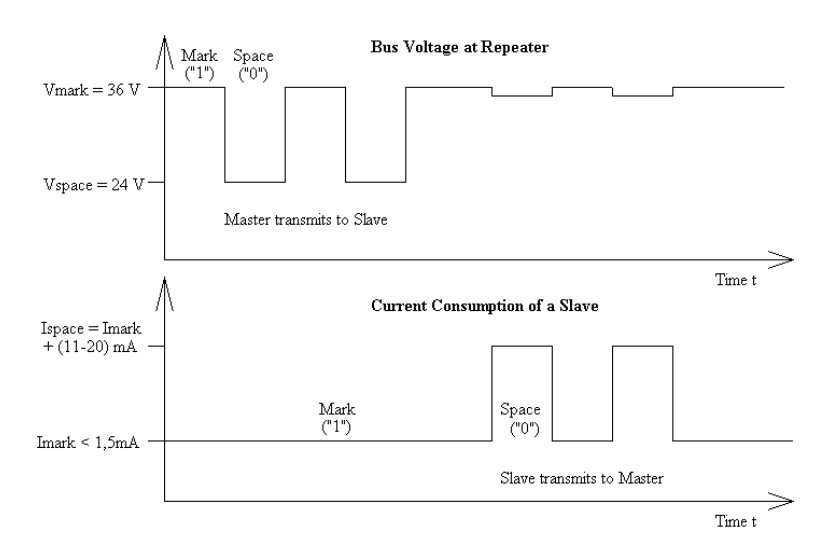

*Obrázek 15: Znázornění komunikace pomocí protokolu M-Bus [31]*

#### <span id="page-34-2"></span><span id="page-34-0"></span>**4.7 Monitoring**

#### <span id="page-34-1"></span>**4.7.1 HMI (Human Machine Interface)**

Základem monitoringu je operátorské rozhraní, které slouží jako prostředek komunikace člověka strojem, nebo jiným technologickým zařízením. Operátorské rozhraní s názvem HMI (starší název MMI) dříve sloužilo jako prostředek pro ruční řízení strojů tvořené tlačítky, popřípadě jednoduchými zobrazovacími prvky, usazenými v rozvaděčové skříni, nebo ovládacím panelu. S narůstajícím vývojem automatizace narůstaly i požadavky na komunikaci operátora a stroje. Důležité bylo získávání detailní informace, počínaje objemem produkce výrobního procesu a stavu stroje konče. Diagnostiku technických stavů stroje a poruch je nutné zobrazovat formou stavových a varovných hlášení (alarmů). Vznikly tedy ucelené operátorské panely s univerzálním použitím, tedy HMI, jak ho známe dnes. První univerzální HMI disponovaly tlačítky a jednoduchými zobrazovači, ze kterých si vyvinuly HMI s dotykovými displeji [5].

#### <span id="page-35-0"></span>**4.7.2 SCADA (Supervisory Control And Data Acquisition)**

Jako reakce na vzrůstající nároky dispečerského řízení a pronikání počítačů (od vestavěných až po stolní na dispečerských pracovištích) vznikají programové produkty typu SCADA. SCADA plní funkci vizualizace, a to většinou formou názorných schémat výrobního procesu. Pro vybrané snímače, akční členy, ovládací prvky, nebo důležité součástky technologického procesu, lze zobrazit číselnou hodnotu, textovou zprávu, nebo znázornění stavu (vyobrazený ventilátor se skutečně otáčí, zobrazení hořícího plamene hořáku, nebo zobrazená výška hladiny odpovídá, aspoň přibližně, skutečné). Díky komunikačním možnostem mohou být systémy SCADA využívány i u vzdálených objektů.

SCADA se čím dál více využívá v operačních zařízeních s bezdrátovým připojením i v mobilních zařízeních. Setkat se s tím můžeme nejen v průmyslových, ale i domácích podmínkách (,,chytré domy") [5].

Historie SCADA systémů:

- 1. generace ostrovní systém (izolované a nákladné jednoúčelové systémy)
- 2. generace distribuované systémy (uzavřené a neveřejné komunikační protokoly, spojení většího počtu menších stanic)
- 3. generace síťové systémy (počítačové sítě, používání otevřených a standardizovaných protokolů a propojení stanic)
- 4.generace "internet věcí" (propojení pomocí sítě Internet a čím dál častější cloudové služby [32]

### <span id="page-36-0"></span>**5 Praktická část práce**

#### <span id="page-36-1"></span>**5.1 Zástupci na trhu PLC**

#### <span id="page-36-2"></span>**5.1.1 Tecomat FOXTROT (1)**

Tecomat Foxtrot představuje malé kompaktní programovatelné automaty s možností modulárního rozšíření, určené pro řízení technologií v nejrůznějších oblastech průmyslu i v jiných odvětvích [16].

#### **5.1.1.1 Vývojové prostředí**

Vývojové prostředí Mosaic je komplexní vývojové prostředí na platformě Windows pro tvorbu programu. Prostředí podporuje programování podle normy IEC 61131-3. Dostupný je ve třech verzích:

- Mosaic Lite neklíčovaná verze s možností naprogramovat PLC se třemi deklaracemi
- Mosaic Compact na programování kompaktních PLC Tecomat řad TC400, TC500, TC600, TC 650, FOXTROT a regulátoru TECOREG
- Mosaic Profi pro všechny systémy Teco bez omezení

Prostředí obsahuje textový editor, překladač mnemokódů, debugger, modul pro komunikaci s PLC, simulátor PLC, konfigurační modul PLC a systém nápovědy. Nástroje pro návrh obrazovek operátorských panelů PanelMaker, simulátor operačních panelů a integrovaných displejů. PIDMake slouží pro práci s PID regulátory, GraphMaker sloužící pro on-line analýzu sledovaných proměnných nebo of-line analýzu archivovaných dat [16].

#### **5.1.1.2 Komunikace**

Komunikace mezi PLC a nadřazeným PC, mezi několika PLC, či mezi PLC a ostatními zařízeními je obvykle realizována sériovými přenosy, pomocí sítě Ethernet, nebo průmyslové sítě EPSNET. Podporovány jsou samozřejmě i průmyslové protokoly a sběrnice, jako MODBUS, PROFIBUS DP, CAN, a všechny centrální jednotky jsou vybaveny rozhraním Ethernet, umožňující provozovat současně více logických spojení. Při decentralizovaném řešení spolu řídící jednotky a rozšiřovací periferní moduly komunikují za pomoci sériové sběrnice. Moduly s označením CP-102x a CP-103x obsahují navíc i procesor zajišťující komunikaci s bezdrátovými moduly RFox [16].

Základní funkční celek obsahuje centrální jednotku s různými typy vstupů a výstupů v různých kombinacích. K tomuto celku je možno připojit až deset periferních modulů pomocí sběrnice TCL2, která odpovídá rozhraní RS485. Základní modul obsahuje zakončení sběrnice a musí být na jejím konci. Druhý konec je zakončen členem KB-0290, připojujícím se k poslednímu modulu (zakončovací člen je součásti balení základního modulu) [16].

#### **5.1.1.3 Monitoring**

Centrální jednotka obsahuje Web server, což umožňuje prohlížení stavu technologie za pomoci běžných internetových prohlížečů.

Jednotlivé stránky jsou vytvořeny v jazyce XML a pro jejich vytváření slouží vývojové prostředí Mosaic. Konkrétně nástroj Webmaker. Webmaker obsahuje grafický editor, umožňující vkládat obrázky, texty a proměnné z uživatelského programu v PLC. Vzniklé soubory jsou ukládány na paměťovou kartu, která je pro funkci Web severu nezbytná [16].

## **5.1.1.4 Základní jednotky FOXTROT (1)**

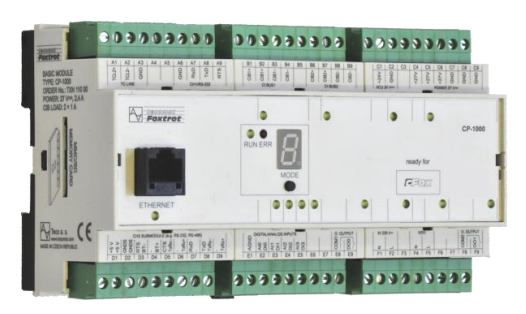

*Obrázek 16: Základní jednotka CP-1000 [33]*

<span id="page-37-0"></span>Základní moduly FOXTROT se skládají ze tří částí:

- První část tvoří centrální jednotka s hlavním systémovým procesorem a dvěma sériovými kanály (Ethernet rozhraní a systémová sběrnice TCL2)
- Druhou část tvoří procesor zajišťující na sběrnici CIB (Common Installation Bus, která je ochranou známkou firmy Teco a. s.)
- Třetí část je periferní, tvoří ji procesor obsluhující vstupy a výstupy

Základní moduly s označením CP-101x a CP-103x obsahují integrovaný OLED displej 4x20 znaků a klávesnici se 6 tlačítky. [16].

#### **5.1.1.4.1Centrální jednotky řady K**

Jmenovitě se jedná o jednotky řady CP- (1000, 1020, 1004, 1014, 1005, 1015, 1006, 1016, 1026, 1036, 1008, 1018, 1028, 1038). Příklad CP-1000 na obrázku 16.

#### **5.1.1.4.2Centrální jednotky řady L**

Jmenovitě se jedná o jednotky (1001, 1003, 1013, 1091).

#### <span id="page-38-0"></span>**5.1.2 Tecoma FOXTROT 2**

Tecoma FOXTROT 2 představuje novou generaci řady FOXTROT [34]. Z tohoto důvodu by byla značná část informací stejná, proto se budu odkazovat na již zmíněný FOXTROT (Foxtrot s označením 1) a informace nebudu znovu opakovat.

#### **5.1.2.1 Komunikace**

Základní modul disponuje dvěma nezávislými Ethernet 10/100 Mb porty s označením ETH1 a ETH2 (základní modul je možné napájet pomocí tzv. power injektoru přes rozhraní ETH1). Moduly mohou obsahovat též rozhraní WLAN pro WiFi komunikaci a rozhraní LTE pro komunikaci prostřednictvím GSM sítě. Pomocí až dvou submodulů, obsahujících jeden nebo dva sériové kanály, lze komunikovat s rozhraním RS232 nebo RS485. Rozšíření až na šest sériových kanálů rozhraní RS232, RS485, CAN, nebo bezdrátovou síť, je možné díky modulům na sběrnici TCL2 [34].

Možná je opět decentralizace pomocí sériových sběrnic. Stejně tak je i možná komunikace s nadřazenými systémy.

Externí systémová sběrnice realizována na rozhraní Ethernet slouží převážně k připojení masterů dalších sběrnic. Připojení je možné jen na jeden z nabízených Ethernet rozhraní, pro připojení více modulů je nutný Ethernet switch. [34].

#### **5.1.2.2 Základní jednotky FOXTROT 2**

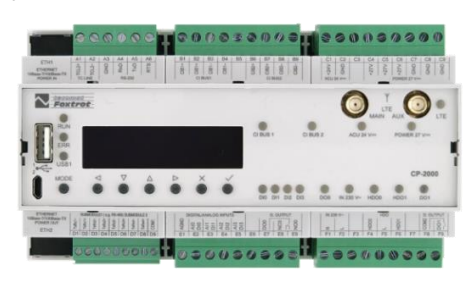

*Obrázek 17: CP-2000/LTE [33]*

<span id="page-39-1"></span>Základní moduly obsahují centrální jednotku, různé kombinace vstupů a výstupů. Společným znakem všech základních modulů FOXTROT 2 je OLED displej se šesti uživatelskými tlačítky, volitelná paměť DataBoxu s kapacitou až 256 kB. Příklad modelu Foxtrot 2 na obrázku 17.

Rozdíly mezi FOXTROT (1) a FOXTROT 2 najdeme:

- Nahrávání programu PLC přes WiFi nebo LTE
- Podpora rozhraní USB host, USB device, WLAN, LTE
- Automatické ukládání kódu v energeticky nezávislé paměti a rozšíření paměti pro jeho ukládání na 1 MB
- Funkce Datalogger při každém restartu nevytvoří nový soubor csv, ale pokračuje v ukládání dat do stejného, pokud se nastavení nezmění [34].

#### <span id="page-39-0"></span>**5.1.3 Micropel řídící systém 400**

Řada 400 navazuje a inovuje řadu automatů MPC300, a to konkrétně v možnosti rozšiřování systému, větší paměťové prostory a vyšší výkon. Cílem řady 400 je tedy tvorba rozsáhlých aplikací díky velkému počtu vstupů/výstupů [35].

#### **5.1.3.1 Vývojové prostředí**

Softwarový prostředek pro nastavení a konfiguraci vlastností jednotlivých zařízení. Program umožňuje připojení k automatům a jejich sítím, které je možné následně konfigurovat [36].

StudioWin představuje ucelené prostředí pro vývoj programů u automatů MICROPEL. Programovacím jazykem je textový programovací jazyk Simple 4 [37], který je navržen pro řešení průmyslových řídících algoritmů. Jazyk Simple 4 není vnitřně vybaven na programování interních programových smyček, a tudíž neumožňuje programovat žádné skoky [38].

DEDIT je integrovaný nástroj prostředí StudioWin pro přípravu grafických objektů pro displeje na PLC Micropel [39].

Studio G je integrovaný programovací nástroj určený pro řídící automaty MICROPEL, které slouží jako editor jednoho nebo více grafických prvků [40]. Studio G pracuje s grafickým jazykem G a jeho funkčními bloky, které jsou obsaženy v knihovnách, nebo je možné je vytvořit pomocí nástroje GLCBuilder. Při tvorbě grafického prvku (funkčního bloku) v nástroji GLCBuilder se vychází z faktu, že každý funkční blok se skládá ze dvou částí. Těmi jsou grafická a programová interpretace. V grafické interpretaci funkčního bloku definujeme tvar, zobrazení a připojovací body pro vstupní signály. V programové interpretaci naopak definujeme zdrojový text, který programově spojuje chování vstupů a výstupů funkčního bloku. Pro tvorbu zdrojového textu je však nutná znalost jazyka Simple V4, protože zdrojový text je tvořen úseky psanými právě v jazyce Simple V4 [41].

Studio MaR je vývojové prostředí, navržené jako nadstavba pro vývoj regulačních aplikací, jako je řízení kotelen, vzduchotechniky, výměníků včetně jednoduché vizualizace (znázorněné na obrázku 18). Umožňuje použití centrální správy poruchových stavů s možností generování několika havarijních stavů a jejich signalizaci. Chronologický výpis poruch je možné začlenit do zobrazovacího menu jako seznam poruchových událostí [42].

Způsoby využití prostředí MaR:

- Tvorba jednoduchých aplikací bez znalosti jazyka Simple 4, potažmo prostředí StudioWin. Předpoklad je pouze znalost problematiky měření a regulace
- Vytvoření kostry programu pomocí StudioMaR a následná úprava v prostředí StudioWin

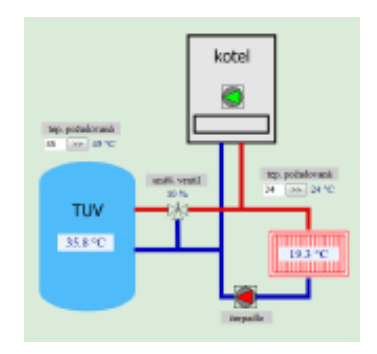

*Obrázek 18: Ukázka vizualizace [42]*

#### <span id="page-41-0"></span>**5.1.3.2 Komunikace**

Komunikace je prováděna za pomoci RS485 s protokolem PESnet, který slouží ke komunikaci všech zařízení MICROPEL, nebo s rychlejším protokolem EXbus. EXbus slouží ke komunikaci s podřízenými jednotkami k danému PLC, jak je znázorněno na obrázku 19. EXbus však nepodporují všechny starší modely. V případě potřeby může být spuštěn protokol MUDBUS ve formě Master/Slave. Ve výchozím stavu jsou komunikační linky nastaveny s protokolem PESnet a EXbus [35].

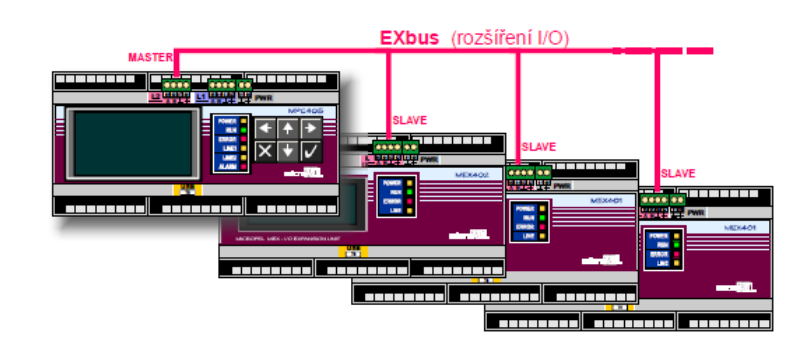

*Obrázek 19:Typické zapojení PLC s rozšiřujícími jednotkami [35]*

#### <span id="page-41-1"></span>**5.1.3.2.1CA4**

CA4 je komunikační adaptér, spojující síť automatů MICROPEL se vzdáleným prostředím, nebo klientem pomocí sítě Ethernet/Internet. Zařízení v sobě integruje čtyři nezávisle pracující moduly, které umožňují přístup do sítě automatů, odesílání alarmů a vzdálenou synchronizaci dat. CA4 také disponuje web severem a systémem ca4vis, pomocí kterého lze standardním webovým prohlížečem s implementovanou technologií Java vizualizovat provoz v síti PLC. Tyto moduly lze konfigurovat a vytvářet přístupové body do sítí MICROPEL s uživatelsky definovanými vlastnostmi a funkcemi [43].

Přehled modulů:

- Přístup do sítě umožňuje monitorování a řízení automatů a periferií v síti PESNet, modul ze sítě Ethernet přijímá požadavky a po vyřízení zasílá odpovědi. Protějškem může být Dataserver, který poskytuje přístup k automatům dalším programovým prostředkům, jako jsou například StudioWin, DataStore atd., nebo další CA4, či vizualizační nástroj. Lze také nastavit různé úrovně oprávnění do sítě PESNet, což má za cíl zamezit nechtěnému přístupu k oblastem paměti [43].
- Alarmy tento modul umožňuje, při uživatelem definované události, zasílat alarmové zprávy na zvolenou IP adresu, formát zprávy a volba události jsou volně programovatelné [43].
- Synchronizace dat modul umožňuje synchronizovat datové bloky mezi sítěmi automatů, a to formou definovaných dávek. Spouštění dávky je možné jen v případě, že k CA4 není připojen žádný uživatel (DataServer, CA Setup nebo vizualizace HTMLvis) [43].
- Web Server umožňuje ukládání libovolných souborů do interní paměti, které mohou být staženy standardním webovým prohlížečem. Grafickou vizualizaci provozu lze realizovat prostřednictvím CA4vis, uloženého do web severu pomocí prostředí CA Setup. Systém CA4vis umožňuje vizualizaci prvků, jako je textové, či grafické zobrazení hodnoty proměnných, nastavování hodnot posuvníkem, zadávacím textovým polem, nebo tlačítky a zobrazování bitmap [43].

#### **5.1.3.2.2CA5 a CA6**

Komunikátor CA5 a CA6 je konstrukčně založený na řídícím systému řady 400 a může sloužit jako náhrada starších komunikátorů CA21, CA4 a CA3+GSMmodem. Přináší inovace v komunikaci jako například:

- USB port pro snadné programování
- Linka L1 RS485 (protokoly PESnet, MODBUS RTU, UART, EXbus-slave)
- Linka L2 RS485 (protokol EXbus-Master, MODBUS RTU, UART, PESnetlite)
- Linka M-Bus u modelu CA6 určena pro připojení jednoho nebo více měřičů s komunikací M-Bus v režimu Slave
- Komunikační rozhraní Ethernet
- Komunikační rozhraní GSM

Komunikátor je vytvořen jako univerzální propojovací bod sítě automatů MICROPEL, nebo realizuje výměnu dat mezi automaty, které jsou lokalizovány v různých sítích automatů [44].

#### **5.1.3.3 Monitoring**

Pro tvorbu vizualizací sítě automatů slouží aplikace Micropel StudioWeb, jejíž výsledkem je tvorba vizualizace ve formátu HTML, a s kódem JavaScript, nebo Java. Výstupní soubor je určen pro uložení na webový server nebo pro spuštění přímo na PC (za pomoci komunikačního modulu řady 400). Při uložení exportovaného souboru HTML na PC, je možné vizualizaci spustit jako samostatnou aplikaci, nebo v internetovém prohlížeči, zatímco při uložení do webového serveru, je možné spuštění jen v internetovém prohlížeči [45].

#### **5.1.3.4 Základní jednotky řady 400**

Všechny modely jsou vybaveny USB portem, který slouží k programování či napájení (u automatů vybavených Ethernet portem není napájení pomocí USB možné). Dále nechybí ani linka RS485-PESnet (protokoly MODBUS, UART, EXbus-slave) pro vzájemné připojení PLC, či prostor pro připojení tří libovolných vstupně/výstupních modulů [35].

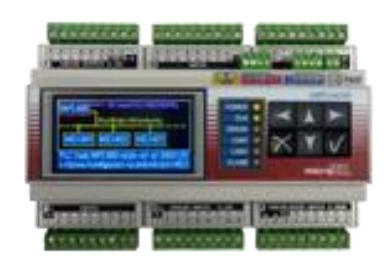

*Obrázek 20: Centrální PLC MPC405 [35]*

### <span id="page-43-0"></span>**5.1.3.4.1MPC401, MPC402, MPC404, MPC405**

Jednotky bez Ethernetového rozhraní a některé modely obsahují displej a šest uživatelských kláves [35]. Na obrázku 20 nalezneme příklad jednotky MPC405.

#### **5.1.3.4.2MPC411 a MPC415**

Jednotky s Ethernet rozhraním pro komunikaci pomoci protokolů Modbus, TCP server/klient, TCP/IP a UDP [35].

#### **5.1.3.5 Rozšiřující jednotky**

#### **5.1.3.5.1MEX401 a MEX402**

Obě jednotky obsahují USB port pro programovaní a linku RS485-EXbus pro připojení k nadřazenému systému PLC řady 400. Rozdíl je ten, že modul MEX402 je opatřen PLC displejem (4x20 znaků) pro indikaci stavů na vstupně/výstupních modulech [35].

#### **5.1.3.6 Vstupně/výstupní moduly**

Centrální i rozšiřující jednotky jsou řešené modulárně, s možností umístění tří vstupně/výstupních modulů (cca až 48 vstupů/výstupů). Tento počet u řídících jednotek vstupně/výstupních modulů je postačující při menších aplikacích. Moduly nejsou uživatelsky vyměnitelné, osazování je možné jen ve výrobě, nebo je možná výměna u výrobce. Na obrázku 21 je znázorněno uspořádání modulů, u řídících jednotek je též možná varianta bez vstupně/výstupních modulů [35].

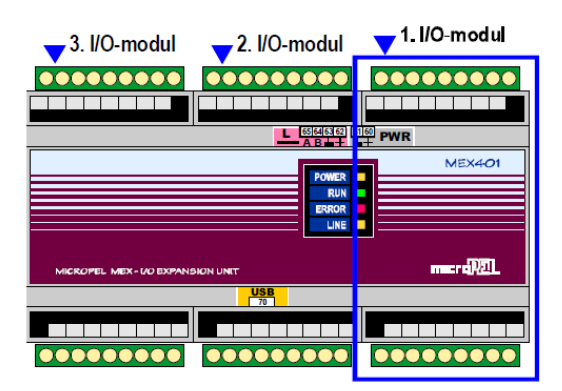

<span id="page-44-0"></span>*Obrázek 21: Znázornění vstupně/výstupního modulu v rozšiřující jednotce MEX [35]* Varianty vstupně/výstupních modulů pro řadu 400, které až na výjimky (moduly L a M) jsou totožné s řadou 300. Přehled modulů je znázorněn v tabulce 2.

| <b>MODUL</b> | horní svorkovnice                       | dolní svorkovnice                              |
|--------------|-----------------------------------------|------------------------------------------------|
| A            | 8 DO - digitální výstupy, galv.oddělené | 8 DI - digitální vstupy, galv.oddělené         |
| В            | 8 DO - digitální výstupy, galv.oddělené | 8 AI - analogové vstupy 0-10 V                 |
| C            | 8 DO - digitální výstupy, galv.oddělené | 8 AI - analogové vstupy 0-25 mA                |
| D            | 8 DO - digitální výstupy, galv.oddělené | 6 AI - analogové vstupy pro čidla Pt100        |
| Е            | 8 DO - digitální výstupy, galv.oddělené | 6 Al - analogové vstupy pro čidla Ni1000       |
| F            | 6 AO - analogové výstupy 0-10 V         | 8 DI - digitální vstupy, galv.oddělené         |
| G            | 8 DI - digitální vstupy, galv.oddělené  | 8 DI - digitální vstupy, galv.oddělené         |
| н            | 8 DI - digitální vstupy, galv.oddělené  | 8 AI - analogové vstupy 0-10 V                 |
| ı            | 8 DI - digitální vstupy, galv.oddělené  | 8 AI - analogové vstupy 0-25 mA                |
| J            | 8 DI - digitální vstupy, galv.oddělené  | 6 AI - analogové vstupy pro čidla Pt100        |
| Κ            | 8 DI - digitální vstupy, galv.oddělené  | 6 AI - analogové vstupy pro čidla Ni1000       |
| L            | 8 DO - digitální výstupy, galv.oddělené | 8 FDI - rychlé dig.vstupy, čítače, IRC snímače |
| М            | 8 DI - digitální vstupy, galv.oddělené  | 8 FDI - rychlé dig.vstupy, čítače, IRC snímače |

<span id="page-45-1"></span>*Tabulka 2: Stručný přehled vstupně/výstupních modulů [35]*

#### <span id="page-45-0"></span>**5.1.4 Domat Control Systém**

Decomat Control systém se věnuje výrobě, vývoji a dodávání řídících systémů budov a průmyslových řídících systémů [46].

### **5.1.4.1 Vývojové prostředí**

#### **5.1.4.1.1Merbon IDE**

Merbon IDE je vývojové prostředí pro konfiguraci podstanic řady mark a wall. Programování lze jazykem funkčních bloků, nebo za pomoci normy IEC 61131-3 strukturovaným textem. Pro uvádění do provozu obsahuje Merbon IDE debugger s možností zasahovat a krokovat program, trasovat proměnné a vstupovat do podprocedur a složených funkčních bloků. Program obsahuje předdefinované funkce a funkční bloky rozdělené do knihoven (analogové, digitální, pro práci se stringy, komunikace, systémové funkce pro větrání, vytápění a klimatizaci) [46].

Merbon IDE dále nabízí tvorbu vlastních přístrojů, které se dají kopírovat, což do znační míry usnadňuje práci s cizími zařízeními (regulátory místností, frekvenční měniče či klimatizační jednotky) [46].

### **5.1.4.1.2Merbon Visual**

Merbon Visual je grafický editor nejen pro webové stránky, ale i pro všechny druhy terminálů, který se nachází přímo ve vývojovém prostředí Merbon IDE. Důležitou součástí aplikace je také modul pro zasílání alarmů, slouží k tomu Merbon Alarm Server, který je součástí Merbon SCADA. Pro každý alarm je možné vytvořit samostatnou zprávu s definovaným adresátem, předmětem, obsahem zprávy atd. Ukázka vytvořeného uživatelského prostředí najdeme na obrázku 22 [46].

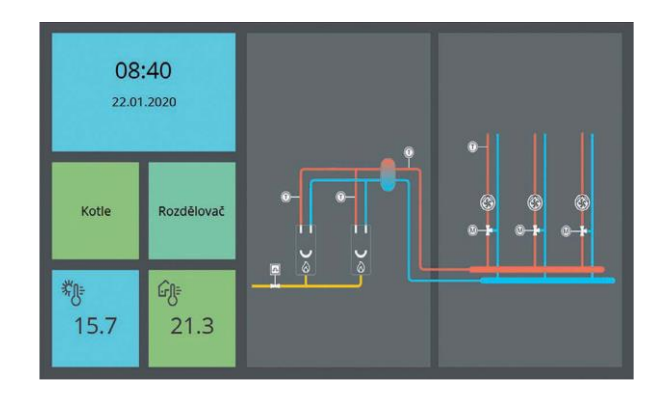

*Obrázek 22: Ukázka prostředí vytvořeného v Merbon Visual [46]*

#### <span id="page-46-0"></span>**5.1.4.2 Komunikace**

Merbon IDE podporuje komunikační protokoly BACnet a MODBUS RTU a TCP, jako klient i jako master, M-bus a IEC 62056-21 pro komunikaci s měřiči energii. Možná je též komunikace mezi podstanicemi navzájem i s podstanicemi SoftPLC [46].

## **5.1.4.3 Monitoring**

#### **5.1.4.3.1MERBON SCADA**

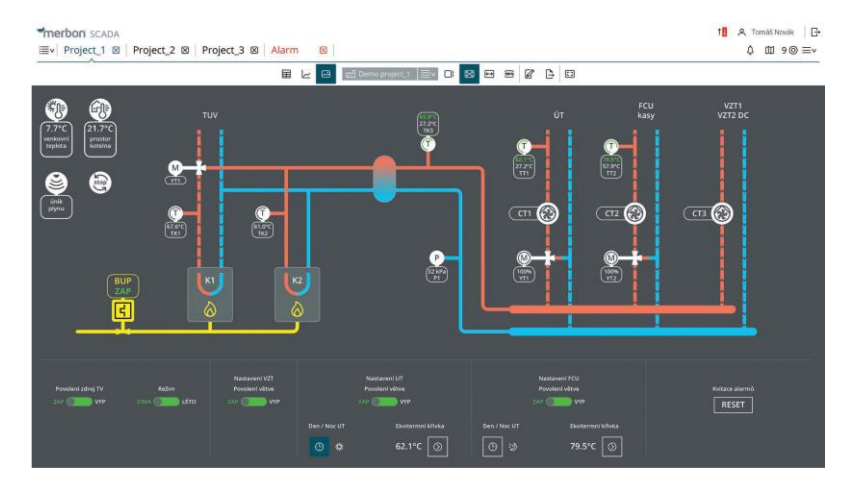

<span id="page-46-1"></span>*Obrázek 23: Vizualizace MERBON SCADA [46]*

Merbon SCADA poskytuje komplexní informace o stavu technologie pomocí vizualizačního systému SCADA, příklad je na obrázku 23. Aplikace se dělí na serverovou část a klientské stanice. Server komunikuje s úrovní PLC a získává okamžité hodnoty a díky databázím poskytují tzv trendy. Merbon SCADA nabízí rozsáhlou správu uživatelů a jejich rolí [46].

Grafická stanice vizualizuje nejen data z řídích stanic Domat, ale i rozsáhlejší aplikace. K tomu slouží programovatelné podstanice, komunikující s řídícími systémy jiných firem. Využívají nejen standardní protokoly, tak i specifické protokoly cizích výrobců [46].

Pro práci s historickými daty v systémech ERP, slouží binární databáze s otevřeným rozhraním pro záznam z průmyslových procesů [46].

### **5.1.4.3.2MERBON ContPort**

Merbon ContPort je komplexní cloudová aplikace dostupná přes web a slouží jako manažerský nástroj [46].

#### **5.1.4.4 Podstanice**

#### **5.1.4.4.1Postanice MARK**

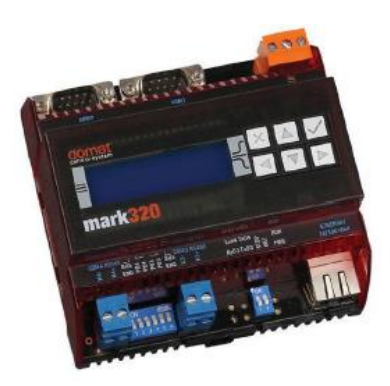

*Obrázek 24: Podstanice Mark320 [46]*

<span id="page-47-0"></span>Podstanice jsou volně programovatelné řídící jednotky pomocí Mernon IDE. Každá ze stanic obsahuje webový server pro vizualizaci. Stránky jsou ve formátu HTML5, což zaručí kompatibilitu se všemi moderními prohlížeči.

Všechny postanice podporují standardní protokoly jako M-Bus klient, Modbus RTU a TCP klient i server, výkonnější i BACnet. Nabízejí komunikaci po sběrnici RS485 a rozhraní Ethernet, které slouží k programování a komunikaci [46].

Podstanice MARK nalezneme v tabulce 3, ale lze jednoduše rozdělit na:

- Stanice bez integrovaných vstupů a výstupů (příklad na obrázku 24), které jsou vhodné jak pro klasické řídící systémy se vstupně/výstupními moduly, tak i jako programovatelné převodníky a komunikátory
- <span id="page-48-1"></span>• Stanice s integrovanými vstupy a výstupy, které jsou vhodné jako podstanice na úroveň vstupně/výstupních modulů [46]

| Typ            | Displej         | <b>RS232</b>             | <b>RS485</b>   | I/O | Ostatní | Výkon   |
|----------------|-----------------|--------------------------|----------------|-----|---------|---------|
| mark100        | ne              | $\blacksquare$           | 1              | ٠   |         | $\star$ |
| mark130        | <b>LCD 4x20</b> | $\mathbf{1}$             | 1              | ٠   |         | $**$    |
| mark150/485    | ne              | ×,                       | 1              | 15  | M-Bus   | $\star$ |
| mark220        | <b>LCD 3x16</b> | ÷                        | 1              | ÷   |         | $***$   |
| mark320        | <b>LCD 3x16</b> | $\overline{2}$           | $\overline{2}$ | ÷   |         | $***$   |
| markMX         | ne              | $\overline{2}$           | $\overline{2}$ | 88  |         | $***$   |
| <b>IMIO105</b> | ne              | ٠                        | $\mathbf{1}$   | 16  |         | $***$   |
| <b>IMIO110</b> | <b>LCD 3x16</b> | ×,                       | $\mathbf{1}$   | 16  |         | $**$    |
| <b>ICIO205</b> | ne              | $\overline{\phantom{a}}$ | 1              | 30  |         | $**$    |

*Tabulka 3: Přehled modulů MARKS [46]*

#### **5.1.4.4.2Podstanice WALL**

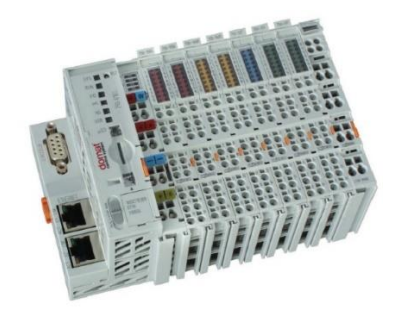

*Obrázek 25 Podstanice Wall [46]*

<span id="page-48-0"></span>Podstanice wall (obrázek 25) jsou programovatelné v prostředí Merbon IDE a nabízí prostorově úsporné modulární řešení vstupně/výstupních a komunikačních karet, znázorněných v tabulce 4 [46].

<span id="page-49-0"></span>

| <b>Typ</b>  | 1/0          | AI          | AO          | DI          | DO           | <b>RS232/RS485</b> |
|-------------|--------------|-------------|-------------|-------------|--------------|--------------------|
| wMX         | mix          | 16          | 8           | 32          | 32           | $\mathbf{r}$       |
| <b>wCIO</b> | mix          | 8           | 8           | 8           | 8            | ٠                  |
| wMXcom      | mix          | 16          | 8           | 32          | 32           | 1                  |
| wCIOcom     | mix          | 8           | 8           | 8           | 8            | 1                  |
| w750-8101   | $\mathbf{0}$ | $\mathbf 0$ | $\mathbf 0$ | $\mathbf 0$ | $\mathbf{0}$ | $\sim$             |
| w750-8102   | $\mathbf 0$  | $\mathbf 0$ | 0           | $\mathbf 0$ | $\mathbf 0$  | 1                  |

*Tabulka 4: Přehled karet podtanice wall [46]*

Podstanice WALL nabízí komunikaci prostřednictví BACnet server, Modbus TCP server, OPC server nebo knihovny nativního protokolu SSCP, díky čemuž je kompatibilní nejen s ostatními komponenty systému Domat, ale také se systémy cizími [46].

#### **5.1.4.5 Vstupně/výstupní moduly**

Vstupně/výstupní moduly, podobně jako periférie, se připojují přímo, nebo přes oddělovací převodníky na sériové porty. Napájení je velmi široké, v rozsahu 10-30 V střídavý nebo 12-24 V stejnosměrný. Napájení je od komunikace, vstupů a výstupů galvanicky odděleno, takže při poškození jednoho modulu na sběrnici jsou ostatní moduly chráněny. V programu se také u analogových vstupů zadává měřící rozsah. Vstupy dělíme na aktivní (0..10 V, 0(4)..20 mA) a pasivní s možností připojení všech běžných typů teplotních čidel (Pt100, Pt500, atd.). Možné je také zadat speciální linearizační křivku pro zvláštní charakteristiky čidel [46].

Moduly komunikují po sběrnici RS485 s protokolem Modbus RTU a je možné nastavit komunikační rychlost. Dovoluje použití i v systémech od jiných výrobců [46].

Pro kontrolu funkce modulů slouží modbusový klient, připojení k počítači je možné díky USB/RS485 převodníku nebo Modbus TCP/RTU routeru [46].

## <span id="page-50-0"></span>**5.2 Srovnání systémů**

## <span id="page-50-1"></span>**5.2.1 Tecomat FOXTROT**

## **5.2.1.1 Pozitiva**

- Plná podpora programování podle normy IEC 61131-3
- Možnost ovládání pomocí mobilní aplikace (android i IOS)
- Integrovaný LTE modem u modelů FOXTROT 2
- Podpora průmyslových protokolů
- Možnost integrace do sítě KNX pomocí komunikačního modulu

## **5.2.1.2 Negativa**

- Obtížnější sestavování vlastních kombinací vstupně/výstupních modulů u řídících jednotek
- Komunikace s periferiemi pomocí sběrnice CIB

## <span id="page-50-2"></span>**5.2.2 Micropel řada 400**

## **5.2.2.1 Pozitiva**

• Možnost kombinací vstupně/výstupních modulů v řídících, tak i rozšiřovacích jednotkách

## **5.2.2.2 Negativa**

- Nelze programovat v žádném z jazyků normy IEC 61131-3
- Není možnost ovládání pomocí mobilní aplikace
- Nevyužívá protokoly BACnet a KNX
- Komunikace s periferiemi pomocí PESneta EXbus

## <span id="page-51-0"></span>**5.2.3 Domat Control Systém**

## **5.2.3.1 Pozitiva**

- Programování pomocí strukturovaného textu podle normy IEC 61131-3
- Integrovaný webový server v každé podstanici
- Modulární řešení podstanice
- Komunikace s periferiemi pomocí BACnet
- Široký sortiment vlastních periferií

## **5.2.3.2 Negativa**

• Nevyužívá protokol KNX

<span id="page-51-1"></span>

|                                     | Tecomat       | Micropel řady               | Domat Control |
|-------------------------------------|---------------|-----------------------------|---------------|
|                                     | Foxtrot       | 400                         | System        |
| Možnosti programování               |               | 3                           |               |
| Grafické zpracování vizualizace     | $\mathcal{D}$ | 3                           |               |
| Dostupnost informací                |               | $\mathcal{D}_{\mathcal{A}}$ | 3             |
| Využití standardizovaných protokolů |               | 3                           | ◠             |
| Kompatibilita s jinými systémy      |               | 3                           | ∍             |
| Možnost ovládání                    |               | 3                           | ◠             |
| Celkové pořadí                      |               | 3                           | ◠             |

*Tabulka 5: Hodnocení systémů podle pořadí v jednotlivých aspektech*

## <span id="page-52-0"></span>**6 Vyhodnocení**

V této bakalářské práci byly představeny tři systémy programovatelných automatů pro řízení technologických procesů od českých výrobců.

Důraz byl kladen na podporu protokolů standardně využívaných nejen v průmyslu, jako například Profinet nebo Profibus, tak i protokolů používaných k řízení budov.

Na první místě se umístil systém Tecomat Foxtrot. Díky možnosti komunikace pomocí nejrozšířenějších protokolů, najde využití nejen v průmyslu, ale i v bytových objektech. Podpora standardu KNX dovoluje integraci periferií ostatních výrobců při řízení budov. Právě v bytových instalacích uživatel nejvíce ocení přístup i přes mobilní aplikaci.

Na druhém místě se umístil Domat Control Systém. Tento systém sice nenabízí možnost komunikace pomocí standardu KNX, nicméně podstanice komunikují s periferiemi pomocí protokolů BACnet nebo Modbus. Možnost využití podstanic s integrovaným webovým serverem a modulární provedení umožňuje snadnou správu v menších technologických zařízeních.

Třetí místo obsadil Micropel a jeho řada 400. Kvůli složité integraci systémů třetích stran je omezen na použití komponentů s protokoly M-Bus a Modbus. Vysoká variabilita vstupně/výstupních modulů u řídící stanice dovoluje při doplnění o kompaktní komunikační modul správu malých technologických zařízení.

## <span id="page-53-0"></span>**7 Závěr**

Cílem bakalářské práce byl výběr a popis funkce a možnosti programů pro monitoring a řízení technologických procesů. Tyto systémy byly následující Tecomat Foxtrot, Micropel řady 400 a Domat Control Systém. Systémy jsem porovnával pomocí pozitiv a negativ, dále jsem v tabulce využil pořadí jednotlivých systému podle šesti kritérií dle vlastního úsudku. Z tabulky je patrné celkové pořadí. Nejlepšího výsledku dosáhl Tecomat Foxtrot, dále Domat Control System a nakonec Micropel řady 400.

Výsledné pořadí však nemusí odpovídat pro každé řízení. Každý systém má své specifické vlastnosti, proto nelze žádný systém zcela zavrhnout jako nevhodný. Před výběrem je nutné si rozmyslet priority a požadavky, které systém musí splnit.

## <span id="page-54-0"></span>**8 Použitá literatura**

- [1] HOFREITER, Milan. *Základy automatického řízení*. 1. vydání. Praha: ČVUT, 2016. ISBN 978-80-01-05007-1.
- [2] KOLEKTIV AUTORŮ. *Automatizace a automatizační technika 1: Systémové pojetí automatizace*. 1. vydání. Brno: Computer Press, 2012. ISBN 978-80-251-3628-7.
- [3] KOZIOREK, Jiří, Jiří KOCIÁN, Libor CHROMČÁK a Tomáš LÁRYŠ. *Distribuované systémy řízení* [online]. 1. vydání. Ostrava: VŠB-Technická univerzita Ostrava, 2011 [cit. 2021-05-03]. ISBN 978-80-248-2599-1. Dostupné z: http://www.person.vsb.cz/archivcd/FEI/DSR/Distribuovane%20systemy.pdf
- [4] GUPTA, Vibhoosh. Jaký ethernetový protokol je pro vaši podnikovou komunikační síť ten pravý?. *Automa* [online]. 2020, **26**(7), 26-28 [cit. 2021-04- 15]. ISSN 1210-9592. Dostupné z: https://automa.cz/Aton/FileRepository/pdf\_articles/13047.pdf
- [5] ŠMEJKAL, Ladislav. Přehled trhu operátorská rozhraní a panelové přístroje. *Automa* [online]. Automa - časopis pro automatizační techniku s. r. o., 2020, **26**(1), 13 [cit. 2021-05-1]. ISSN 1210-9592. Dostupné z: https://automa.cz/Aton/FileRepository/pdf\_articles/12691.pdf
- [6] ŠMEJKAL, Ladislav a Marie MARTINÁSKOVÁ. *PLC a automatizace*. 1. vydání. Praha: BEN - technická literatura, 1999. ISBN 80-86056-58-9.
- [7] ŠMEJKAL, Ladislav a Luboš URBAN. Programovatelné automaty PLC, nebo PAC. *Automa* [online]. 2003, **9**(6) [cit. 2021-04-8]. ISSN 1210- 9592. Dostupné z: https://automa.cz/cz/casopis-clanky/programovatelneautomaty-plc-nebo-pac-2003\_06\_28832\_683/
- [8] *Vnitřní uspořádání PLC* [online]. In: . [cit. 2021-03-09]. Dostupné z: https://eluc.ikap.cz/verejne/lekce/968
- [9] MARTINÁSKOVÁ, Marie a Ladislav ŠMEJKAL. *Řízení programovatelnými automaty*. 1. vydání. Praha: ČVUT, 1998. ISBN 80-01- 02925-5.
- [10] Paměti ROM. In: *Sse-najizdarne.cz* [online]. [cit. 2021-03-10]. Dostupné z: https://www.ssenajizdarne.cz/dokumenty/studijni\_materialy/%C4%8Dt1.pdf
- [11] Paměti RAM. In: *Sse-najizdarne.cz* [online]. [cit. 2021-03-10]. Dostupné z: https://www.sse-

najizdarne.cz/dokumenty/studijni\_materialy/%C4%8Dt1.pdf

- [12] ŠMEJKAL, Ladislav a Josef ČERNÝ. Esperanto programátorů PLC: programování podle normy IEC/EN 61131-3. *Automa - časopis pro automatizační techniku* [online]. Děčín: Automa - časopis pro automatizační techniku s. r. o., 2017 [cit. 2021-03-05]. Dostupné z: http://tecoacademy.cz/wpcontent/uploads/2017/04/Esperanto-final.pdf
- [13] URBAN, Luboš. Programování PLC podle normy IEC EN 61131-3 víc než jednotné jazyky. *Automa* [online]. 2005, **11**(2) [cit. 2021-04-06]. ISSN 1210-9592. Dostupné z: https://automa.cz/cz/casopis-clanky/programovaniplc-podle-normy-iec-en-61131-3-vic-nez-jednotne-jazyky-2005\_02\_30310\_1237/
- [14] *Programování PLC podle normy IEC 61131-3 v prostředí Mosaic* [online]. 10.vydání. Kolín: Teco, a.s., 2007 [cit. 2021-04-5]. Dostupné z: https://www.tecomat.cz/modules/DownloadManager/download.php?alias=txv 00321\_01\_mosaic\_progiec\_cz
- [15] VOJÁČEK, Antonín. Programovací režimy pro PLC del IEC 61131-3 (CoDeBys). *Automatizace.hw.cz* [online]. 2011 [cit. 2021-05-06]. Dostupné z:

https://automatizace.hw.cz/programovaci-rezimy-pro-plc-dle-iec-611313 codesys

- [16] *Programovatelné automaty Tecoma Foxtrot* [online]. 22.vydání. Kolín: Teco, a.s., 2017 [cit. 2021-04-20]. Dostupné z: https://www.tecomat.cz/modules/DownloadManager/download.php?alias=txv 00410\_01\_general\_foxtrot
- [17] *IT slovník.cz* [online]. [cit. 2021-04-5]. Dostupné z: https://itslovnik.cz/pojem/redundance
- [18] VOTRUBA, Zdeněk. Integrace bezpečnostních systémů v budovách. *Automa* [online]. 2012, **18**(12), 13-15 [cit. 2021-04-15]. ISSN 1210-9592. Dostupné z: https://automa.cz/Aton/FileRepository/pdf\_articles/10042.pdf
- [19] TOMAN, Karel. Decentralizované sběrnicové systémy. *Tzb-info.cz* [online]. 2007 [cit. 2021-04-11]. Dostupné z: https://elektro.tzb-info.cz/4213 decentralizovane-sbernicove-systemy
- [20] HAASZ, Vladimír. *Elektrická měření: Přístroje a metody*. 2.vydání. Praha: ČVUT, 2005. ISBN 80-010-2731-7.
- [21] POUCHA, Pavel. Komunikace pro průmyslových linkách. In: *Papouch.com* [online]. [cit. 2021-04-10]. Dostupné z: https://papouch.com/komunikace-pro-prumyslovych-linkach-rs485-a-rs422 p3735/
- [22] CARLSSON, Thomas. Industrial network market shares 2021 according to HMS Networks. *Hms-networks.com* [online]. 2021 [cit. 2021-04-20]. Dostupné z: https://www.hms-networks.com/news-and-insights/news-fromhms/2021/03/31/continued-growth-for-industrial-networks-despite-pandemic
- [23] *PROFIBUS: Pokyny pro instalaci* [online]. Verwer Trainig & Consultancy Ltd, 2013, , 63 [cit. 2021-04-20]. Dostupné z:

https://www.profibus-profinet.cz/images/Dokumenty/PROFIBUS/uvod-ktechnologii-PPROFIBUS-cz\_FOXON.pdf

- [24] Největší systém na monitoring profibus sítí v ČR. In: *Foxon s. r. o.* [online]. 2020 [cit. 2021-05-04]. Dostupné z: https://foxon.cz/blog/pripadovestudie/591-nejvetsi-system-na-monitoring-profibus-siti-v-cr
- [25] MACHÁČEK, Miroslav. CAD FD nová verze protoklu. *Automa* [online]. 2015, **21**(8-9), 79-81 [cit. 2021-04-18]. ISSN 1210-9592. Dostupné z: https://automa.cz/Aton/FileRepository/pdf\_articles/54028.pdf
- [26] RONEŠOVÁ, Andrea. *Přehled protokolu MODBUS* [online]. In: . s. 19 [cit. 2021-04-15]. Dostupné z: http://home.zcu.cz/~ronesova/bastl/files/modbus.pdf
- [27] Profinet. In: *Auma.com* [online]. [cit. 2021-05-04]. Dostupné z: https://www.auma.com/cz/products/communication-systems/industrialethernet/
- [28] BACnet. *Bacnet.org* [online]. [cit. 2021-04-20]. Dostupné z: http://www.bacnet.org/
- [29] Komunikace protkolem BACnet. *Promotic.eu* [online]. [cit. 2021-04-20]. Dostupné z: https://www.promotic.eu/cz/pmdoc/Subsystems/Comm/Protocol/BACnet.htm
- [30] MATZ, Václav. Systémy používané v "inteligentních" budovách přehled komunikačních protokolů. *Tzb-info.cz* [online]. 2010 [cit. 2021-05-01]. Dostupné z: https://vytapeni.tzb-info.cz/mereni-a-regulace/6879-systemypouzivane-v-inteligentnich-budovach-prehled-komunikacnich-protokolu
- [31] The M-Bus. *M-bus.com* [online]. [cit. 2021-04-20]. Dostupné z: https://m-bus.com/overview
- [32] *Co je SCADA?* [online]. Promotic.eu [cit. 2021-05-01]. Dostupné z: https://www.promotic.eu/cz/pmdoc/WhatIsPromotic/WhatIsScada.htm
- [33] Tecomat.cz. *Tecomat.cz* [online]. [cit. 2021-05-1]. Dostupné z: https://www.tecomat.cz/
- [34] *Programovatelné automaty Tecomat FOXTROT 2* [online]. 4.vydání. Kolín: Teco, a.s., 2021 [cit. 2021-04-29]. Dostupné z: https://www.tecomat.cz/modules/DownloadManager/download.php?alias=txv 00450\_01
- [35] *Řídící systémy řady 400* [online]. 3.verze. 2016 [cit. 2021-04-20]. Dostupné z: http://www.micropel.cz/images/stories/Dokumenty/rada400\_techlist\_v4.pdf
- [36] *PLC Config: konfigurační nástroj* [online]. 1. vydání. Praha: Micropel s.r.o., 2018 [cit. 2021-05-01]. Dostupné z: http://www.micropel.cz/images/stories/Dokumenty/plcconfig.pdf
- [37] NAVRÁTIL, Tomáš a Zdeněk ROZEHNAL. *Micropel StudioWin: Vývojové prostředí pro automaty MICROPEL* [online]. Verze 8.0. 2016 [cit. 2021-05-1]. Dostupné z: http://www.micropel.cz/images/stories/Dokumenty/studiowin.pdf
- [38] ROZEHNAL, Zdeněk. *Simple 4* [online]. Verze 1.3. Praha: Micropel s.r.o., 2008 [cit. 2021-05-01]. Dostupné z: http://www.micropel.cz/images/stories/Dokumenty/Simple\_4\_prakticka\_priru cka.pdf
- [39] ROZEHNAL, Zdeněk. *DEDIT: Integrovaný nástroj prostředí StudioWin* [online]. Verze 2.0. Praha: Micropel s.r.o., 2015 [cit. 2021-05-01]. Dostupné z: http://www.micropel.cz/images/stories/Dokumenty/Manual\_dedit.pdf
- [40] ROZEHNAL, Zdeněk. *Studio G* [online]. 1.verze. Praha: Micropel s.r.o., 2010 [cit. 2021-05-01]. Dostupné z: http://www.micropel.cz/images/stories/Dokumenty/StudioG.pdf
- [41] ROZEHNAL, Zdeněk. *Jazyk G a GLCBuilder* [online]. 1. verze. Praha: Micropel s.r.o., 2010 [cit. 2021-05-01]. Dostupné z:

http://www.micropel.cz/images/stories/Dokumenty/Programovaci%20jazyk% 20G%20a%20GLCBuilder.pdf

- [42] KURZWEIL, Jaroslav. *Studio MaR* [online]. 2.verze. Praha: Micropel s.r.o., 2009 [cit. 2021-05-01]. Dostupné z: http://www.micropel.cz/images/stories/Dokumenty/studio\_mar.pdf
- [43] SOUKAL, Viktor a Tomáš NAVRÁTIL. *CA4 - příručka uživatele* [online]. Micropel s.r.o., 2015 [cit. 2021-04-16]. Dostupné z: http://www.micropel.cz/images/stories/Dokumenty/ca4.pdf
- [44] *Komunikátory CA5 a CA6 a programovatelné automaty MCA45 a MCA46* [online]. 3.verze. Micropel s.r.o., 2017 [cit. 2021-04-16]. Dostupné z: http://www.micropel.cz/images/stories/Dokumenty/ca5\_ca6\_mca45\_mca46\_t echlist.pdf
- [45] NAVRÁTIL, Tomáš a Tomáš RÁZGA. *Micropel StudioWeb* [online]. Verze 2.9. Praha: Micropel s.r.o., 2018 [cit. 2021-05-01]. Dostupné z: http://www.micropel.cz/images/stories/Dokumenty/studioweb2903.pdf
- [46] *Přehledný katalog* [online]. Pardubice: Domat.Control System s.r.o., 2020 **cit.** 2021-04-201. Dostupné z: https://domat.blob.core.windows.net/cms/UserFiles/Obchodni\_dokumentace/ DOMAT\_Katalog\_2020\_CZ\_orange.pdf